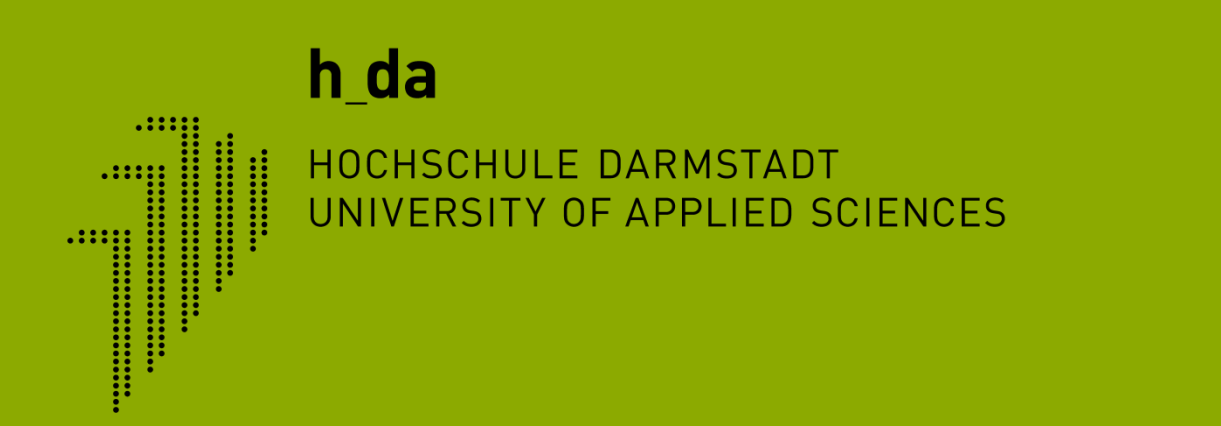

#### **TYPO3 Schulung h-da.de**

**Redaktionelles Arbeiten Formulare mit Powermail anlegen**

Ivonne Nordhausen [IT-Dienste- und -Anwendungen]

IT-Dienste- und - Anwendungen Hochschule Darmstadt www.h-da.de CMS TYPO3 - Powermail - Was ist Powermail? Kontaktformular anlegen Datenexport

Fragen

#### 1  $\mathcal{P}$ 3 4 5 6 7

IT-Dienste- und - Anwendungen Hochschule Darmstadt www.h-da.de

#### **1. Formulare mit Powermail**

- Formulare mit Powermail können zur
	- Kontaktanfragen
	- Veranstaltungsmanagement
	- (Kleinen) Umfragen

genutzt werden.

Beispiele:

Kontakt:<https://www.h-da.de/?id=16445>

Veranstaltung: [https://www.h](https://www.h-da.de/studium/karrierestart/anmeldung/?no_cache=1)[da.de/studium/karrierestart/anmeldung/?no\\_cache=1](https://www.h-da.de/studium/karrierestart/anmeldung/?no_cache=1)

https://www.h-da.de/intranet/servicebereiche/itdienstleistungen/fuer-lehre-projekte/webdienste/typo3 schulung/?no\_cache=1

2

3

4

5

6

7

### **1. Formulare mit Powermail**

- Erforderlich
	- Seite
	- Seite für Mail als Datenordner
- Anlegen einer
	- Powermail-Seite
	- Powermail-Formular
	- Anlegen eines Plug-Ins "Powermail" zur Ausgabe des Formulars und Versenden der Mails

2

3

4

5

6

7

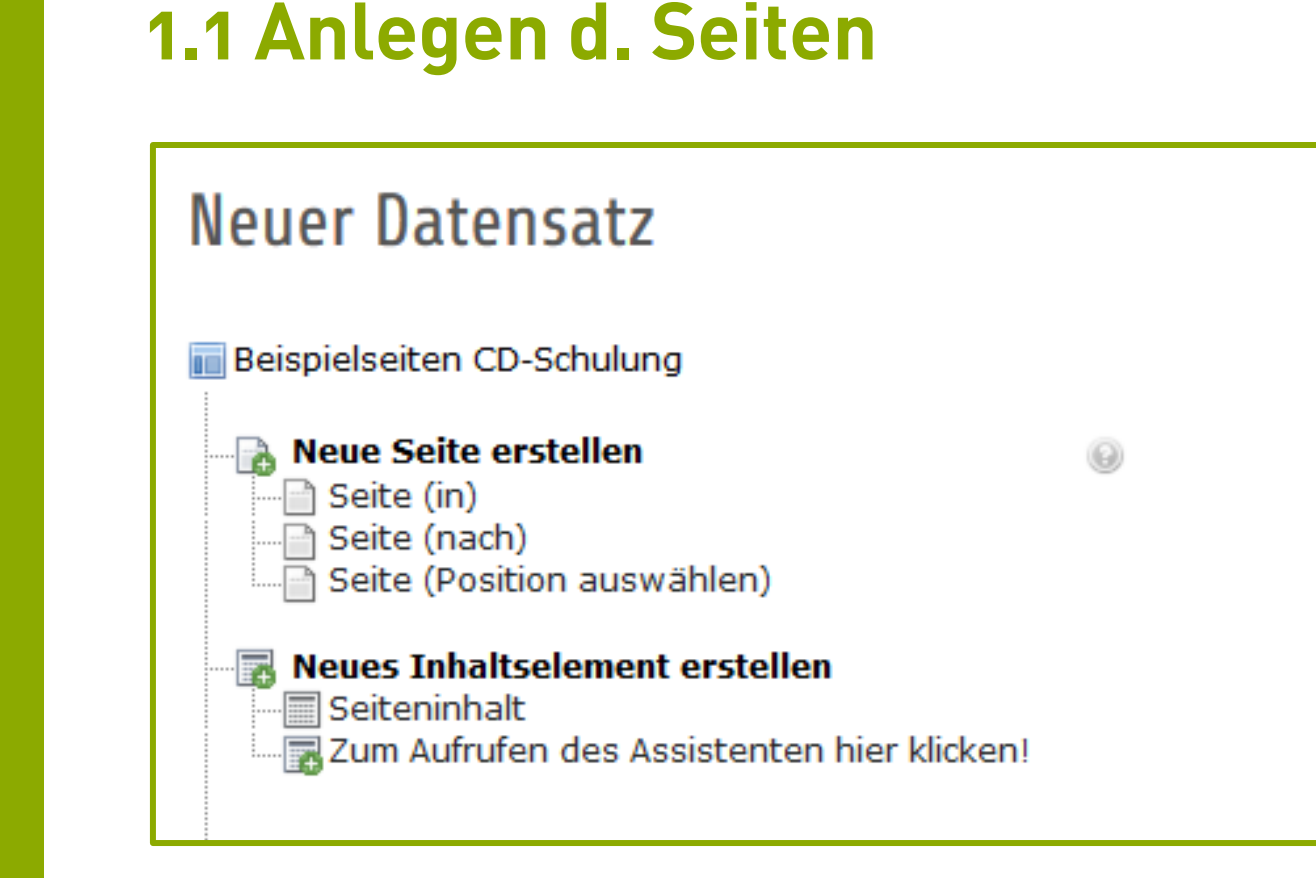

- Listenansicht
- Auswählen Seite (in)

#### h\_da

### **1.1 Anlegen d. Seiten**

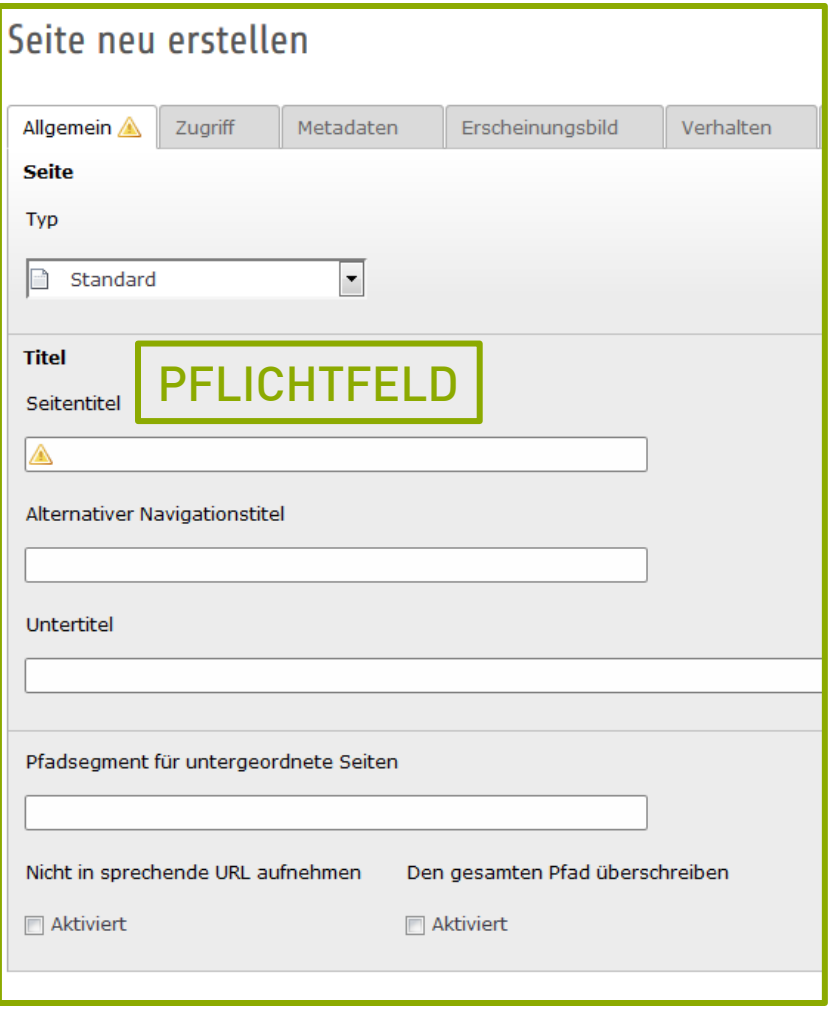

- Allgemein
- Typ
	- Standard
- Titel
	- Seitentitel (BE)
	- Alternativer Navigationstitel (FE)
	- Untertitel (<h1> FE)

IT-Dienste- und - Anwendungen Hochschule Darmstadt www.h-da.de

1

2

3

4

5

6

7

### **1.1 Anlegen d. Seiten**

#### Seite "Formularseite" bearbeiten

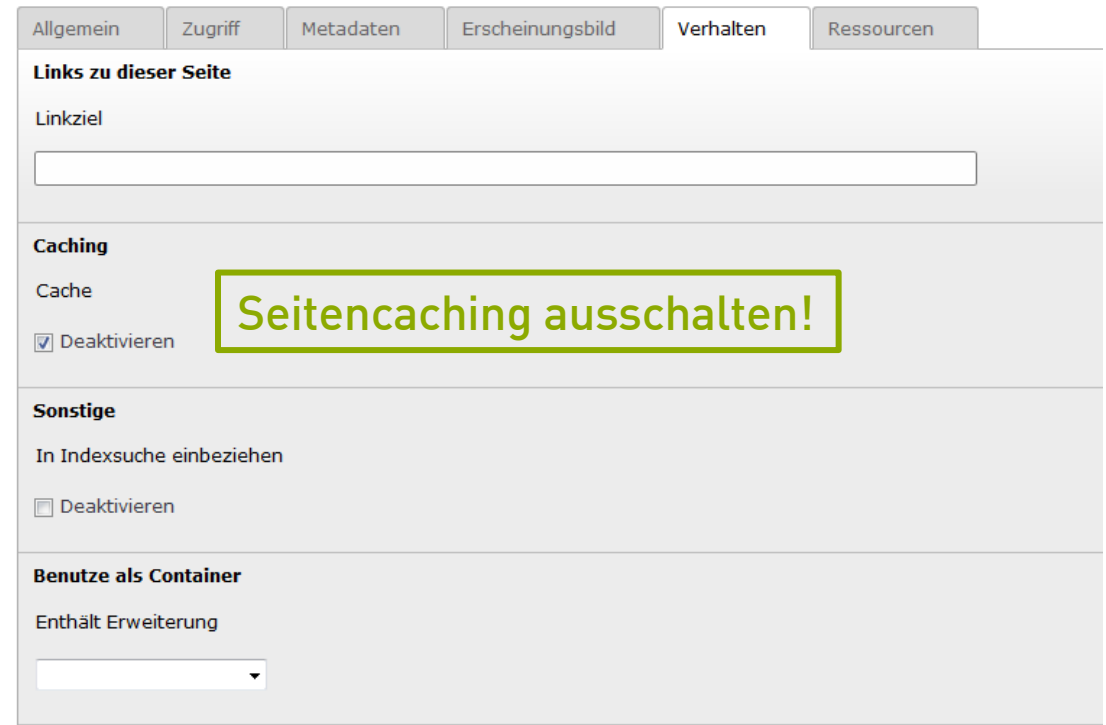

#### Verhalten

Caching -> deaktivieren auswählen

#### **1.1 Anlegen d. Seiten**

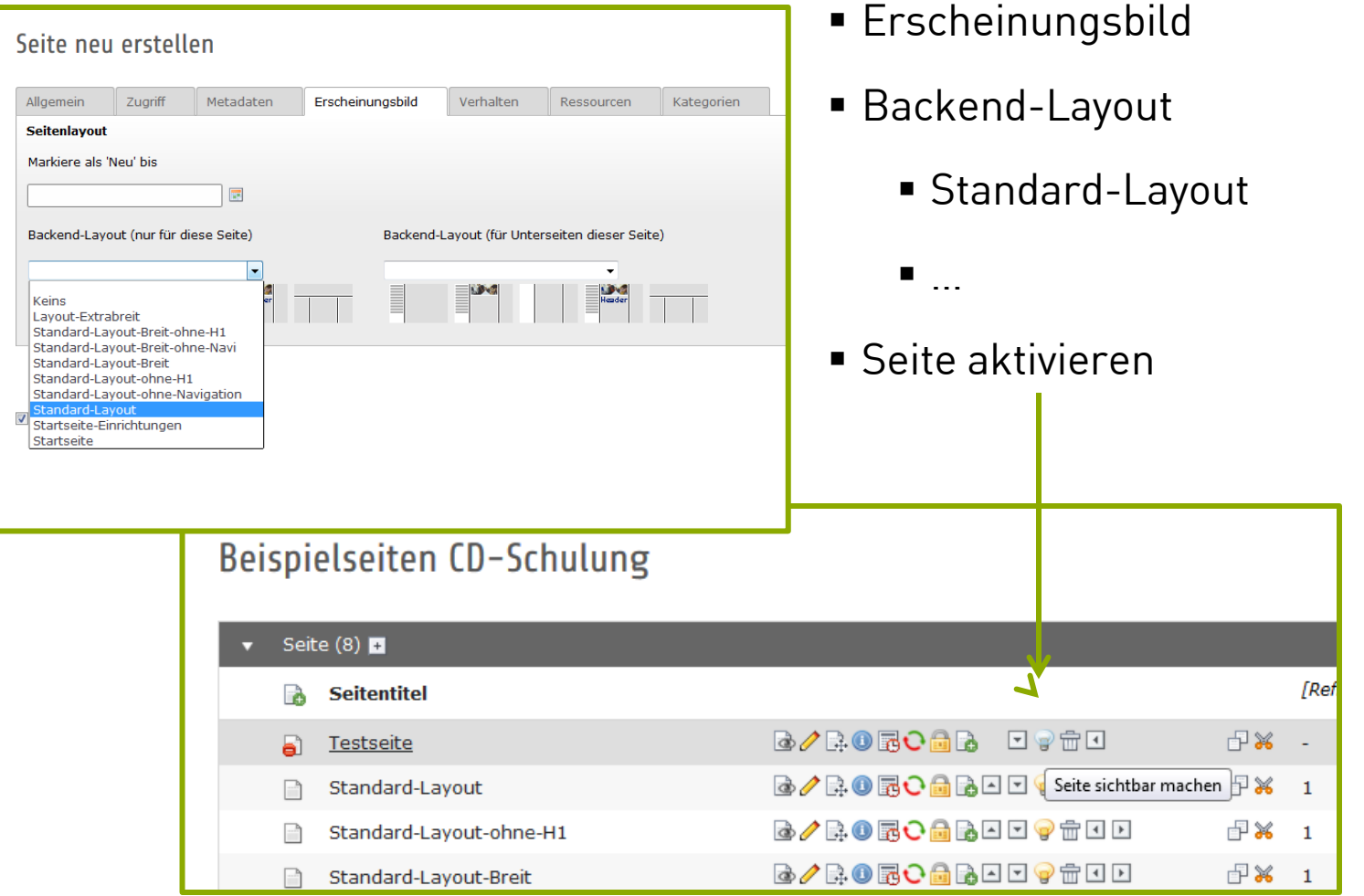

2

3

4

5

6

7

#### **1.1 Anlegen d. Seiten - Datensatzordner**

#### Seite "Mails" bearbeiten

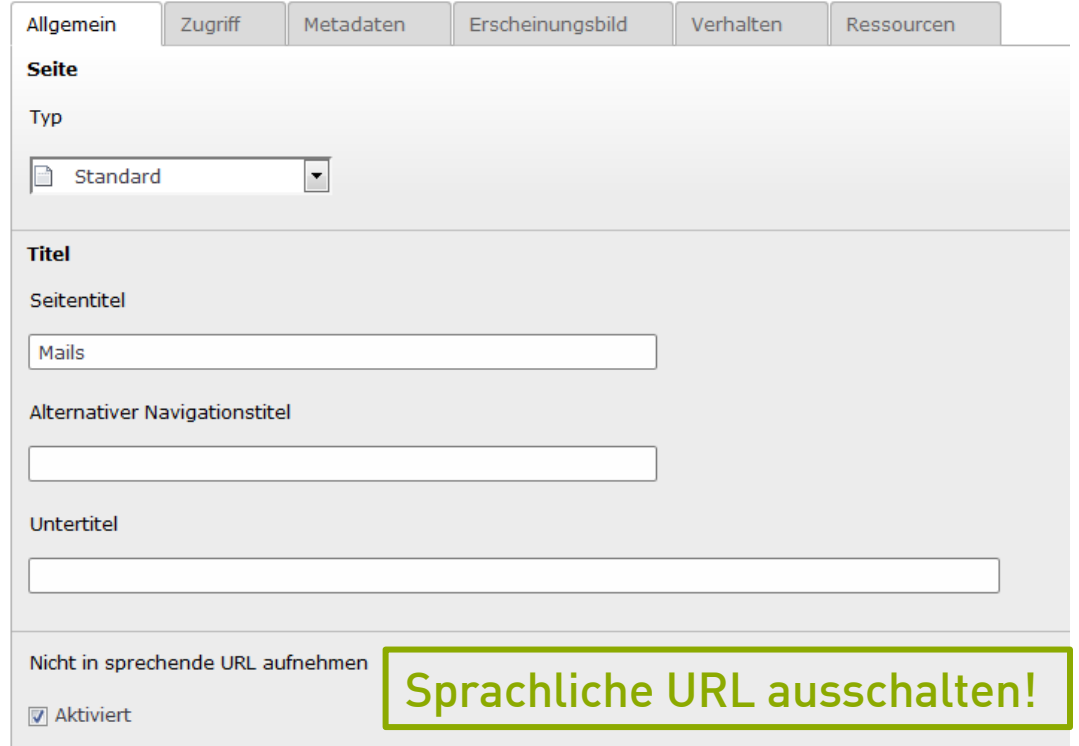

 Standard-Seite anlegen -> Allgemein -> Nicht in sprechende URL aufnehmen auswählen

#### **1.1 Anlegen d. Seiten - Datensatzordner**

#### Seite "Mails" bearbeiten

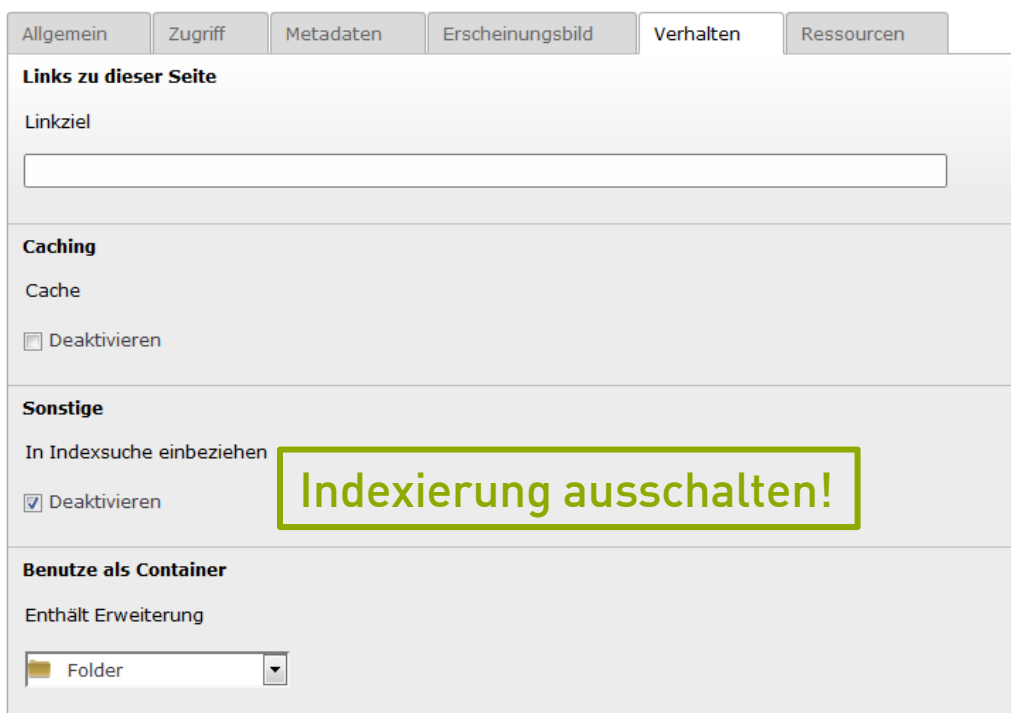

- Standard-Seite -> Verhalten -> Sonstige -> Indexierung f. Suchmaschine deaktivieren
- Danach kann der Seitentyp geändert werden!

Ivonne Nordhausen [IT-Dienste- und -Anwendungen

#### $h_d$

1

2

3

4

5

6

7

#### **1.1 Anlegen d. Seiten - Datensatzordner**

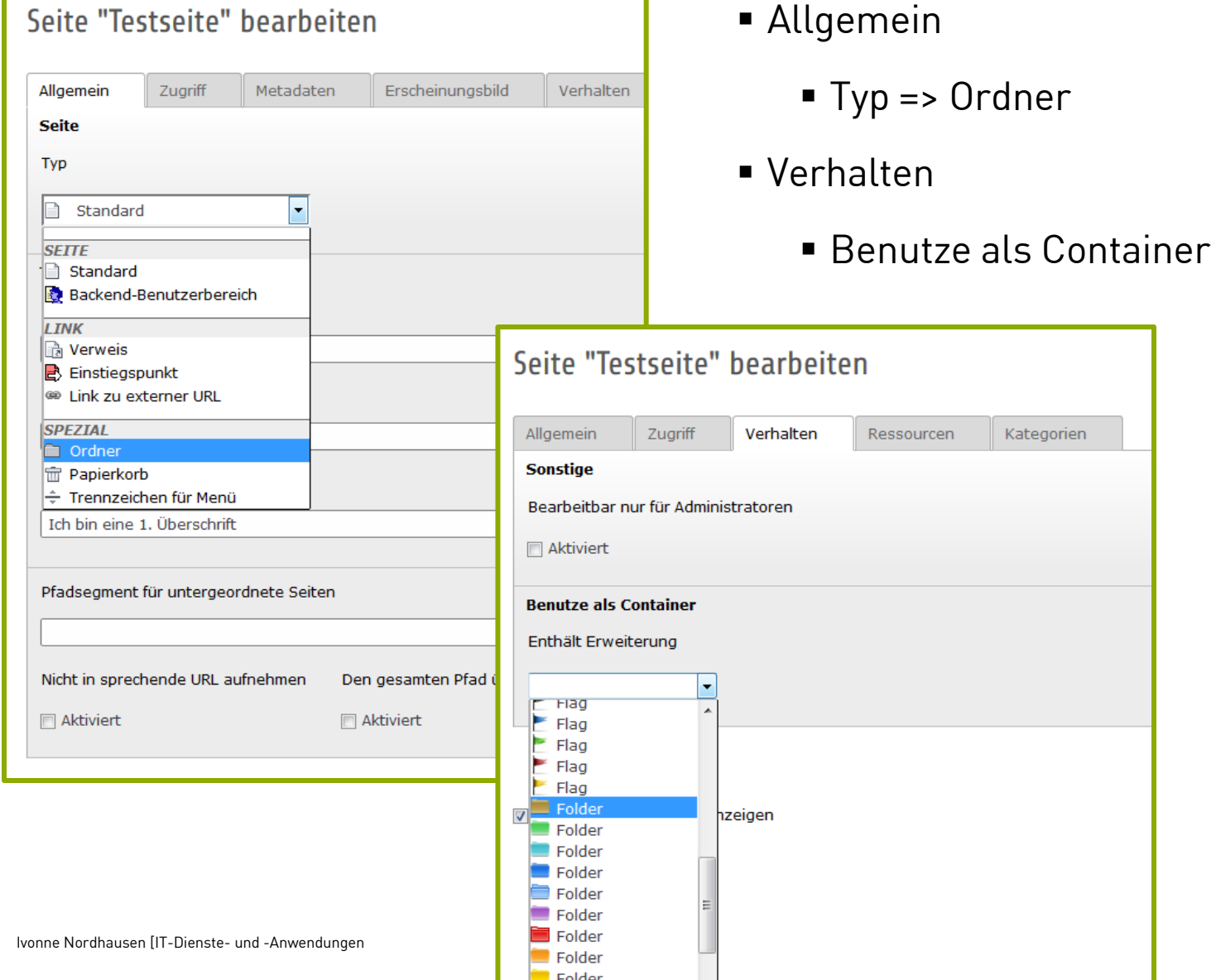

 $\overline{\mathcal{L}}$ 

3

4

5

6

7

#### **2. Anlegen Powermail - Seite**

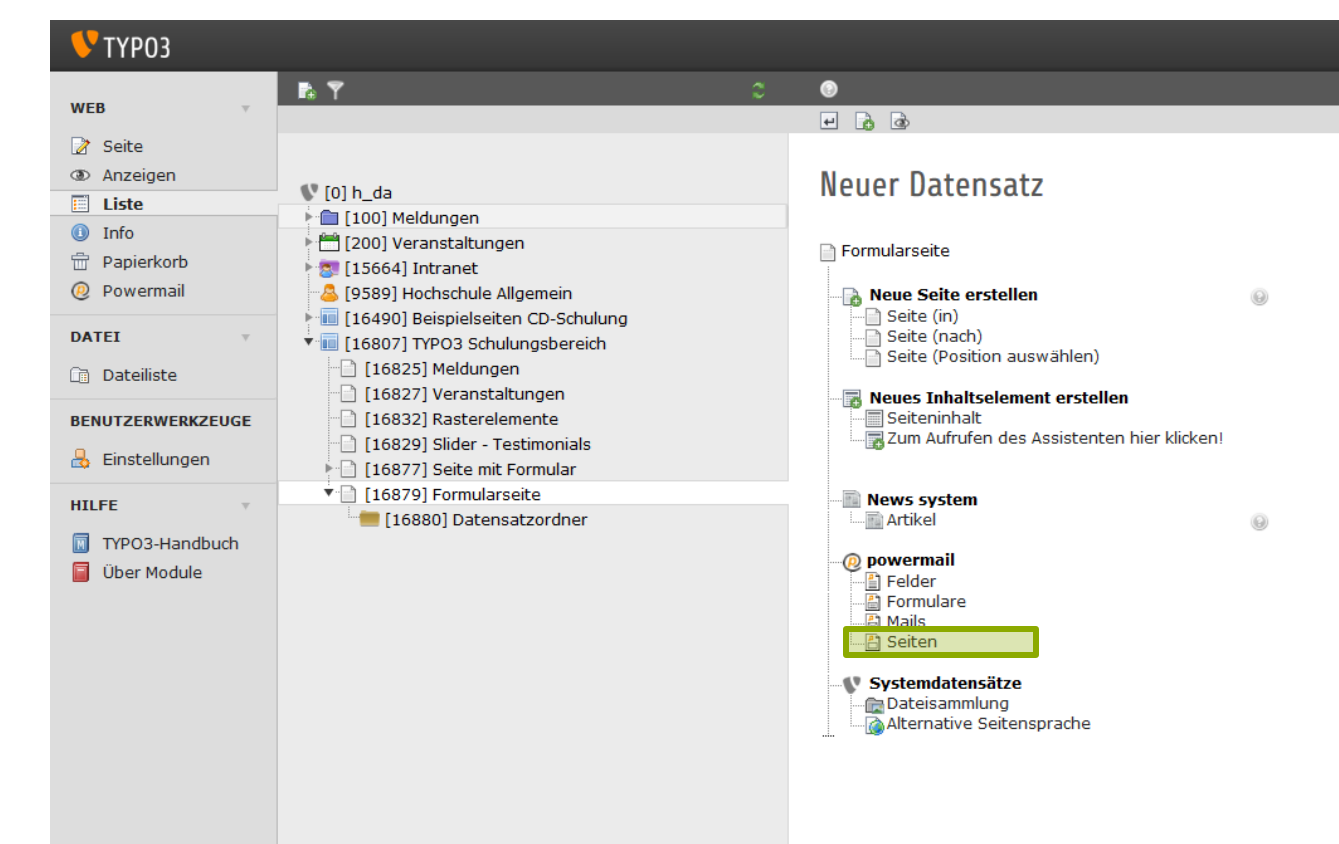

Unter powermail -> Seiten wählen

2

3

4

5

6

7

#### **2. Powermail Seite**

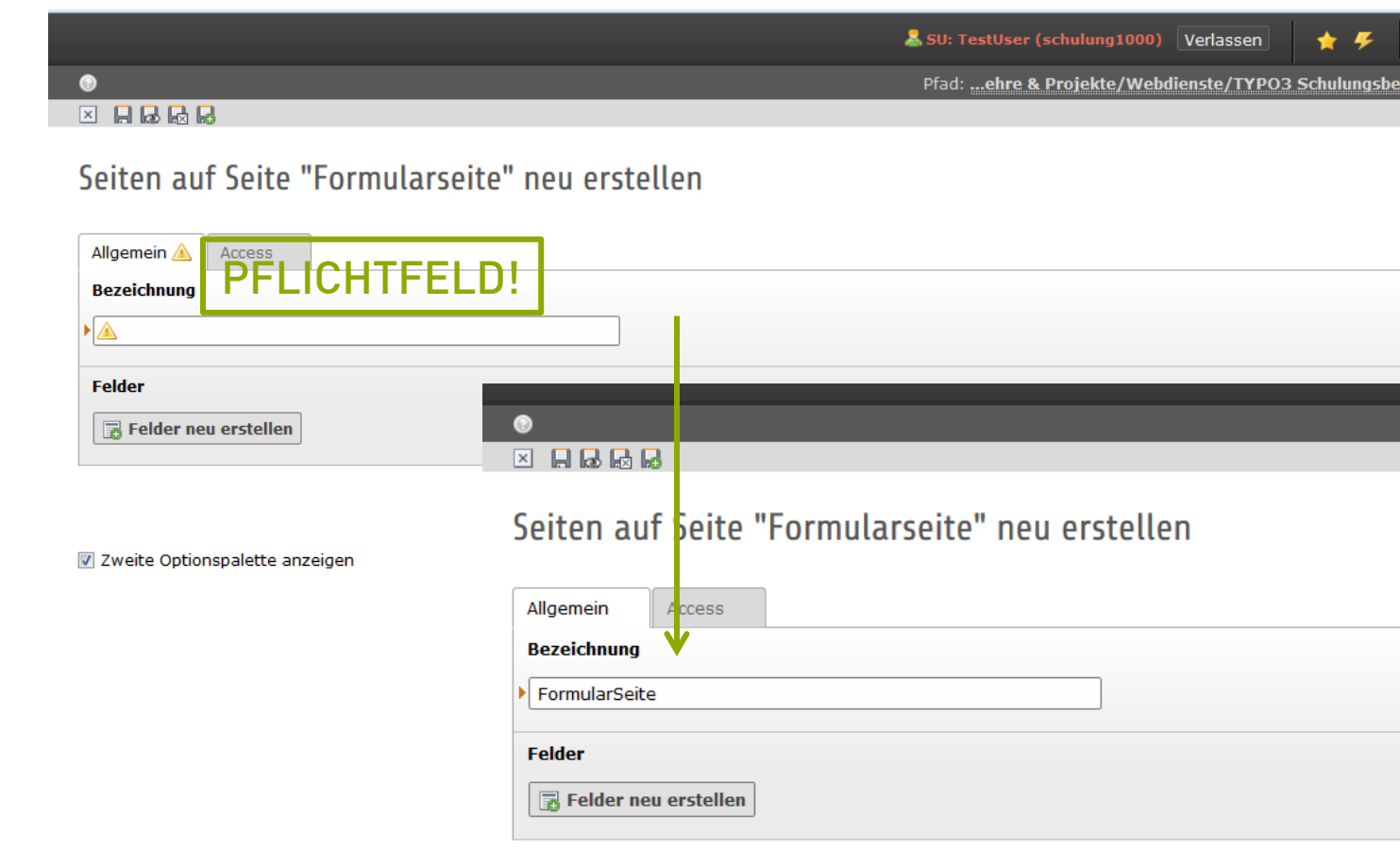

Zweite Optionspalette anzeigen

2

3

4

5

6

7

## **2. Powermail Formular**

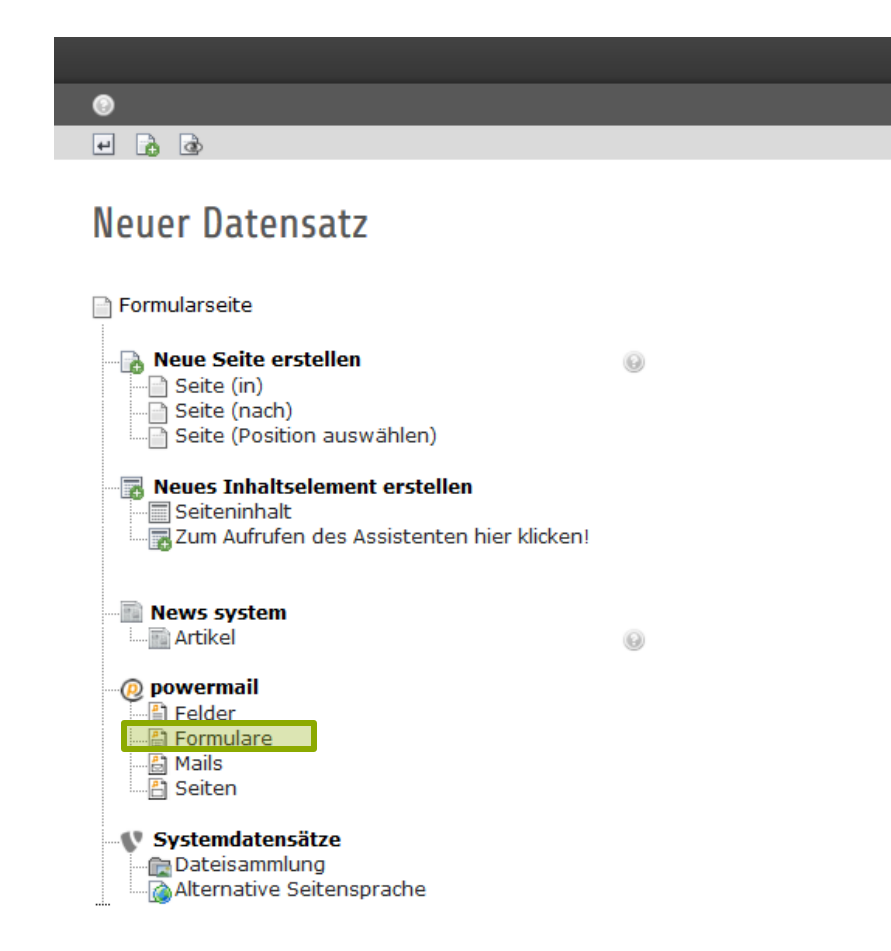

#### Powermail – Formulare auswählen

2

3

4

5

6

7

#### **2. Powermail Formular**

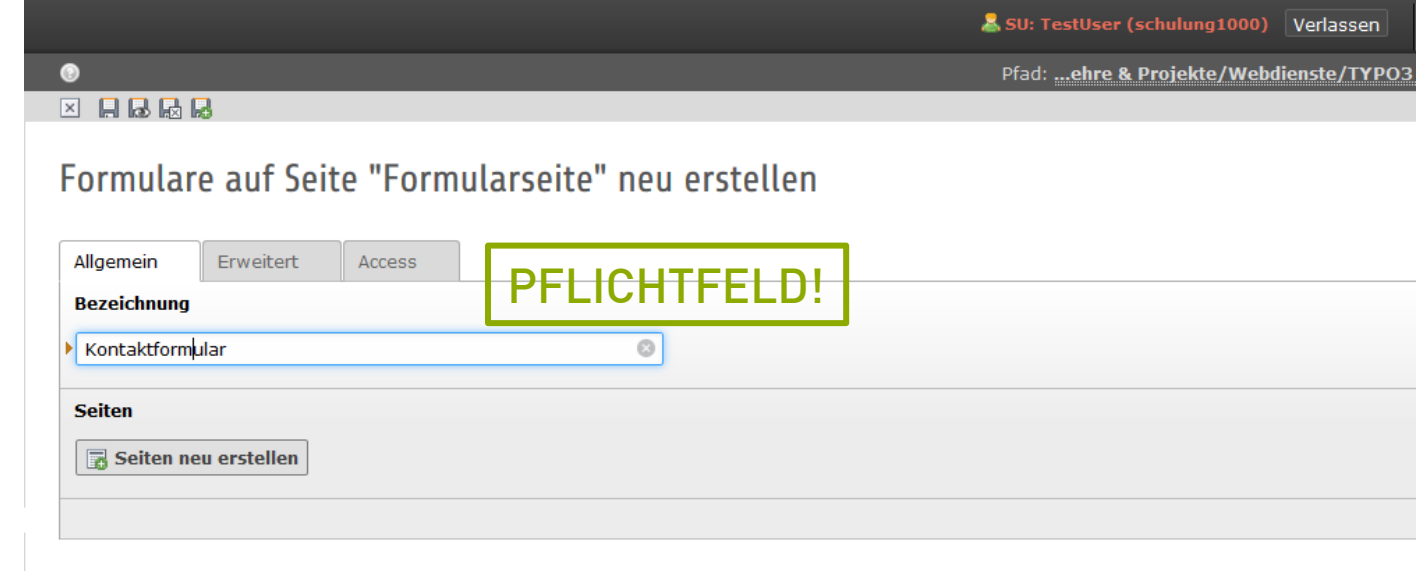

Zweite Optionspalette anzeigen

IT-Dienste- und - Anwendungen Hochschule Darmstadt www.h-da.de

Ivonne Nordhausen [IT-Dienste- und -Anwendungen

# **2. Powermail Seite mit Formular verknüpfen**

Seiten "KontaktFormular" auf Seite "Seite mit Formular" bearbeiten

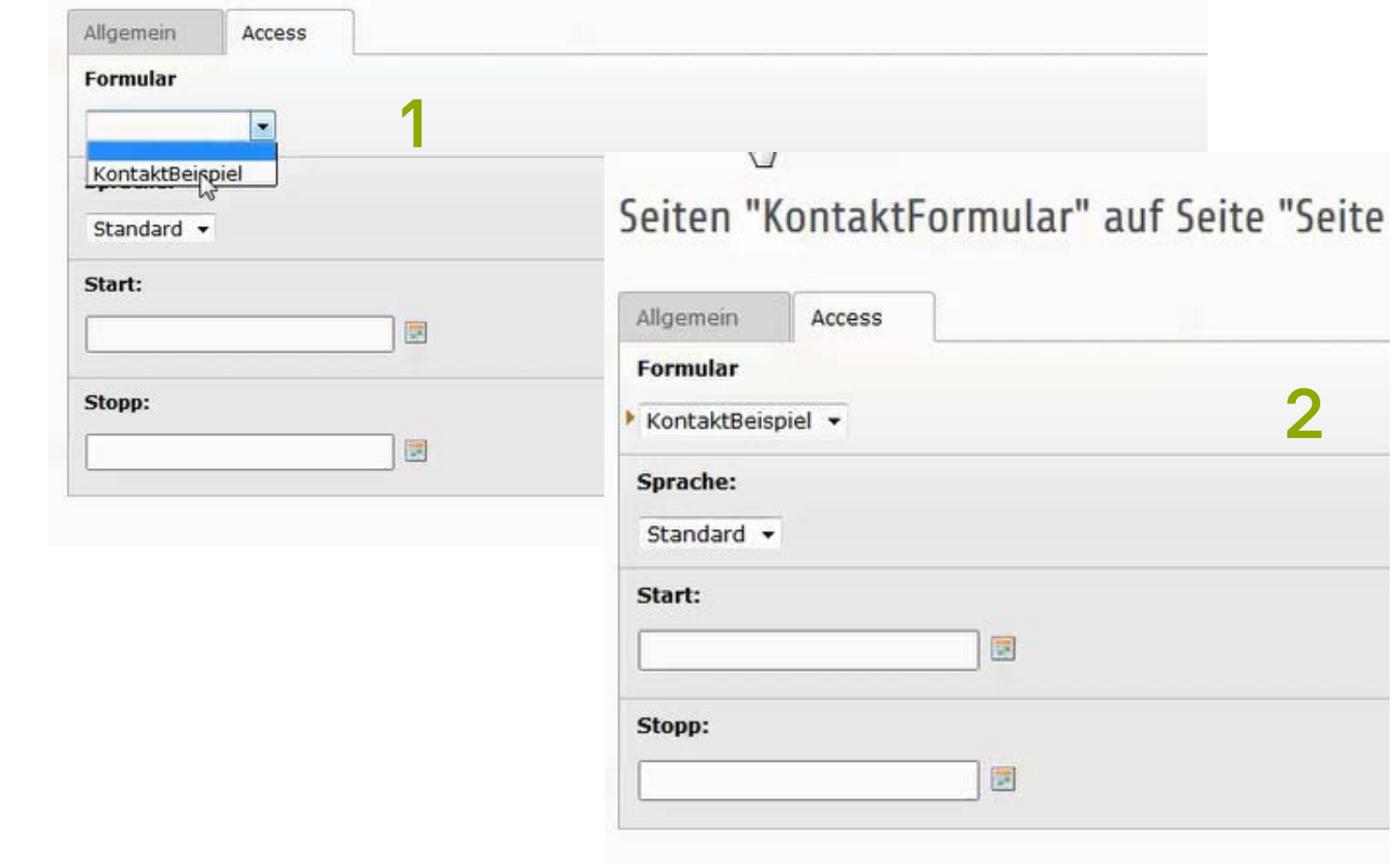

1

2

3

4

5

6

7

### **2. Powermail Plug-In anlegen**

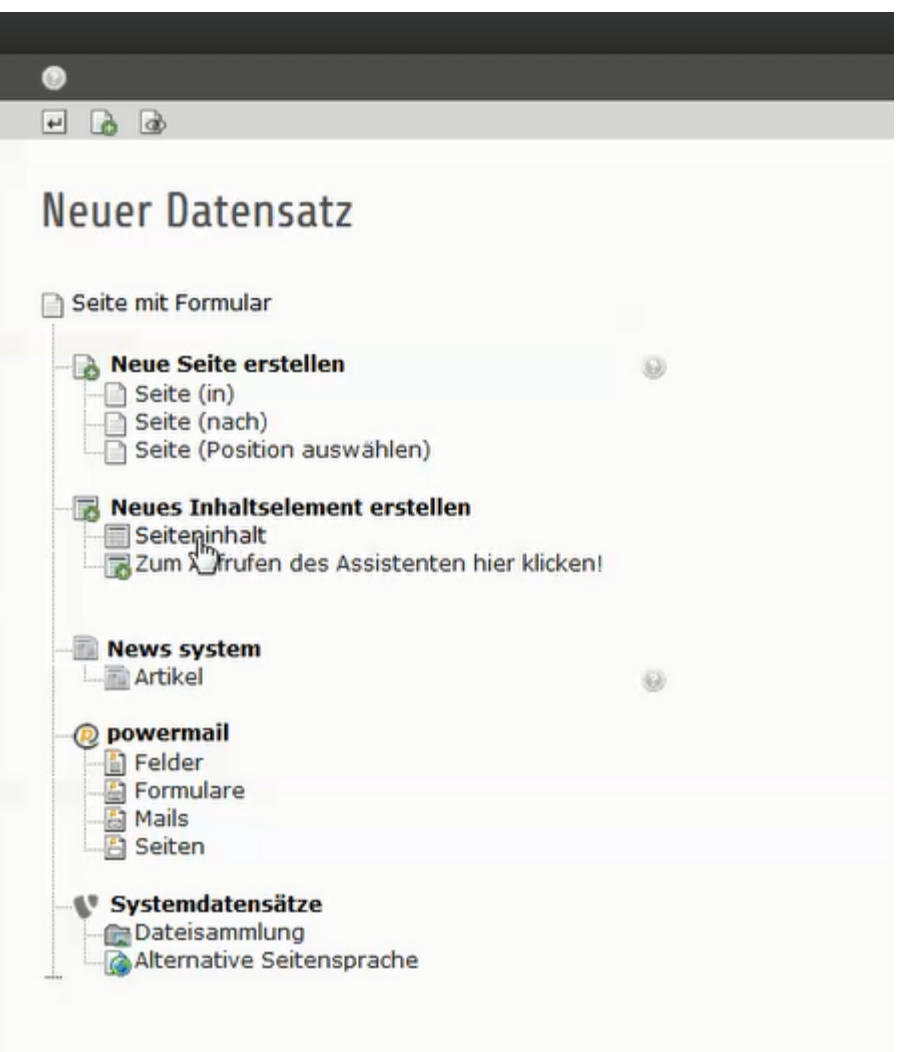

2

3

4

5

6

7

#### **2. Powermail Plug-In anlegen**

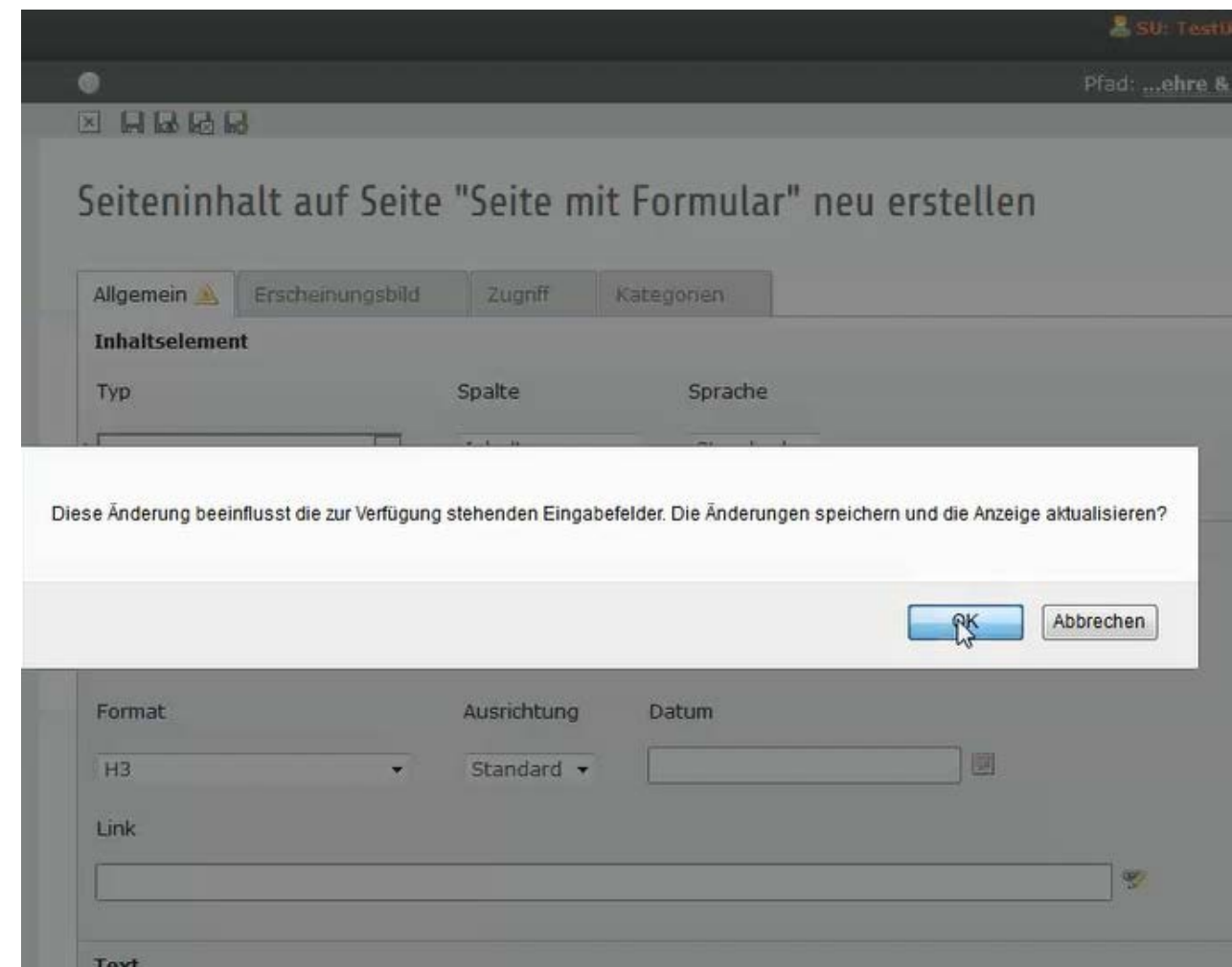

2

3

4

5

6

7

### **2. Powermail Plug-In anlegen**

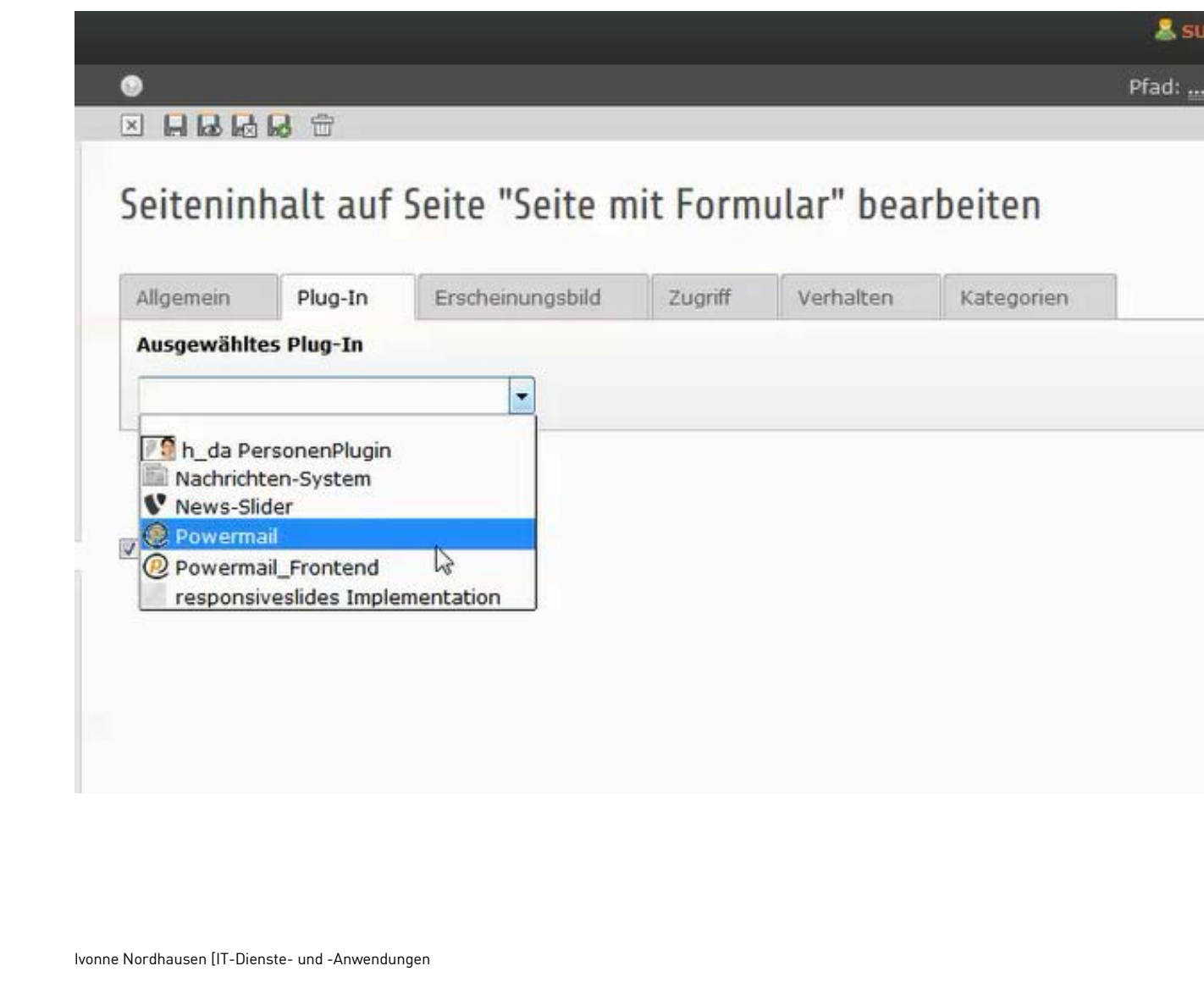

eh

2

3

4

5

6

7

### **2. Powermail Plug-In konfigurieren**

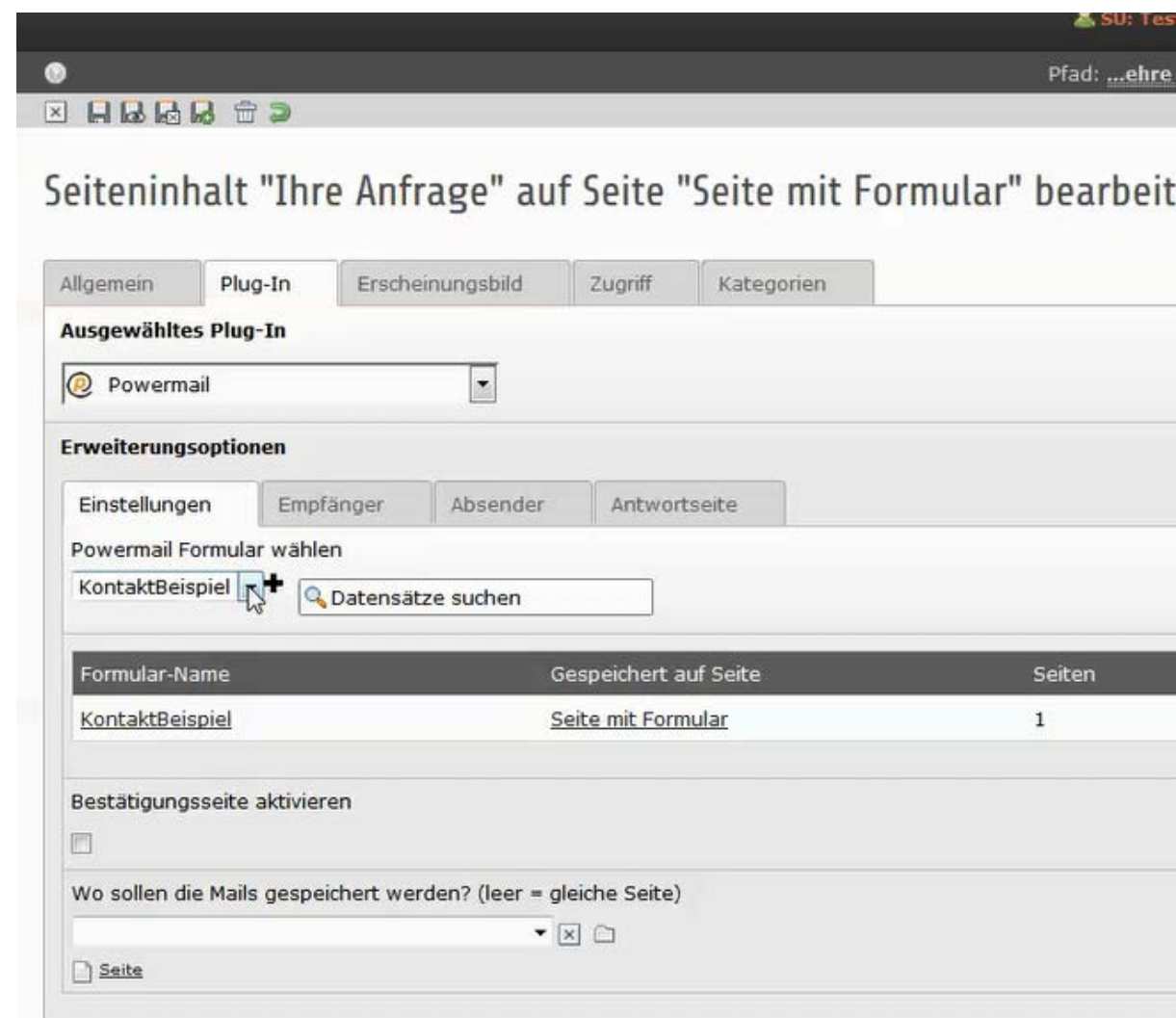

IT-Dienste- und - Anwendungen Hochschule Darmstadt www.h-da.de

Ivonne Nordhausen [IT-Dienste- und -Anwendungen

2

3

4

5

6

7

### **2. Powermail Plug-In konfigurieren**

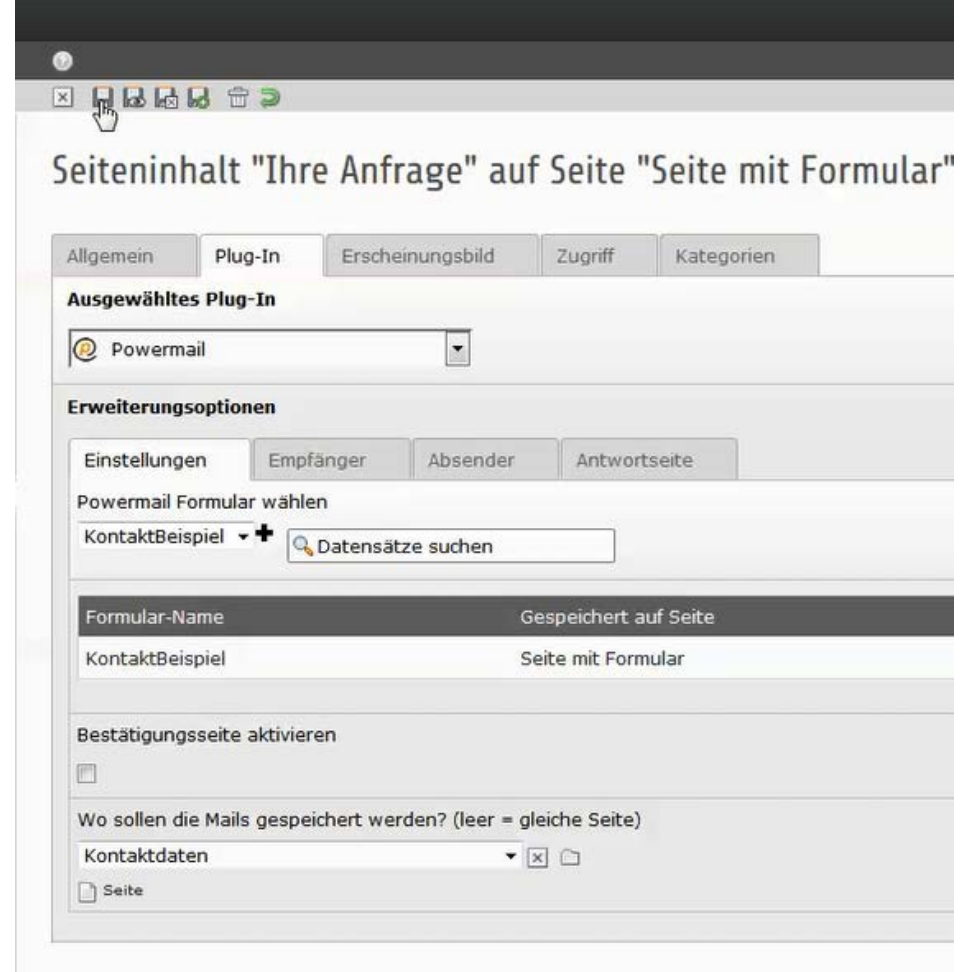

2

3

4

5

6

7

#### **2. Powermail Plug-In konfigurieren**

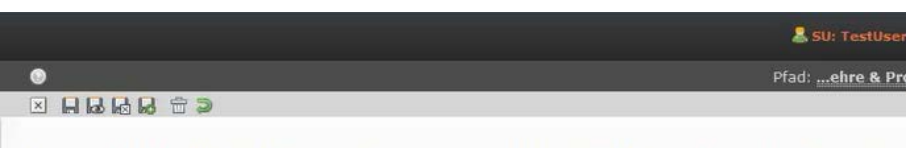

Seiteninhalt "Ihre Anfrage" auf Seite "Seite mit Formular" bearbeiten

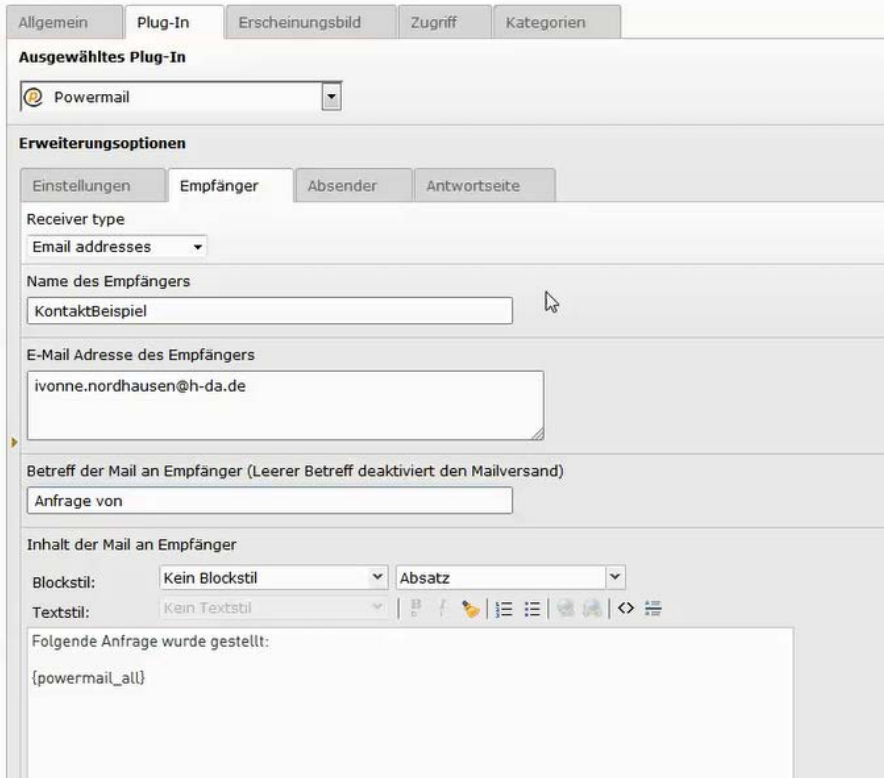

IT-Dienste- und - Anwendungen Hochschule Darmstadt www.h-da.de

Ivonne Nordhausen [IT-Dienste- und -Anwendungen

2

3

4

5

6

7

#### **2. Powermail Plug-In konfigurieren**

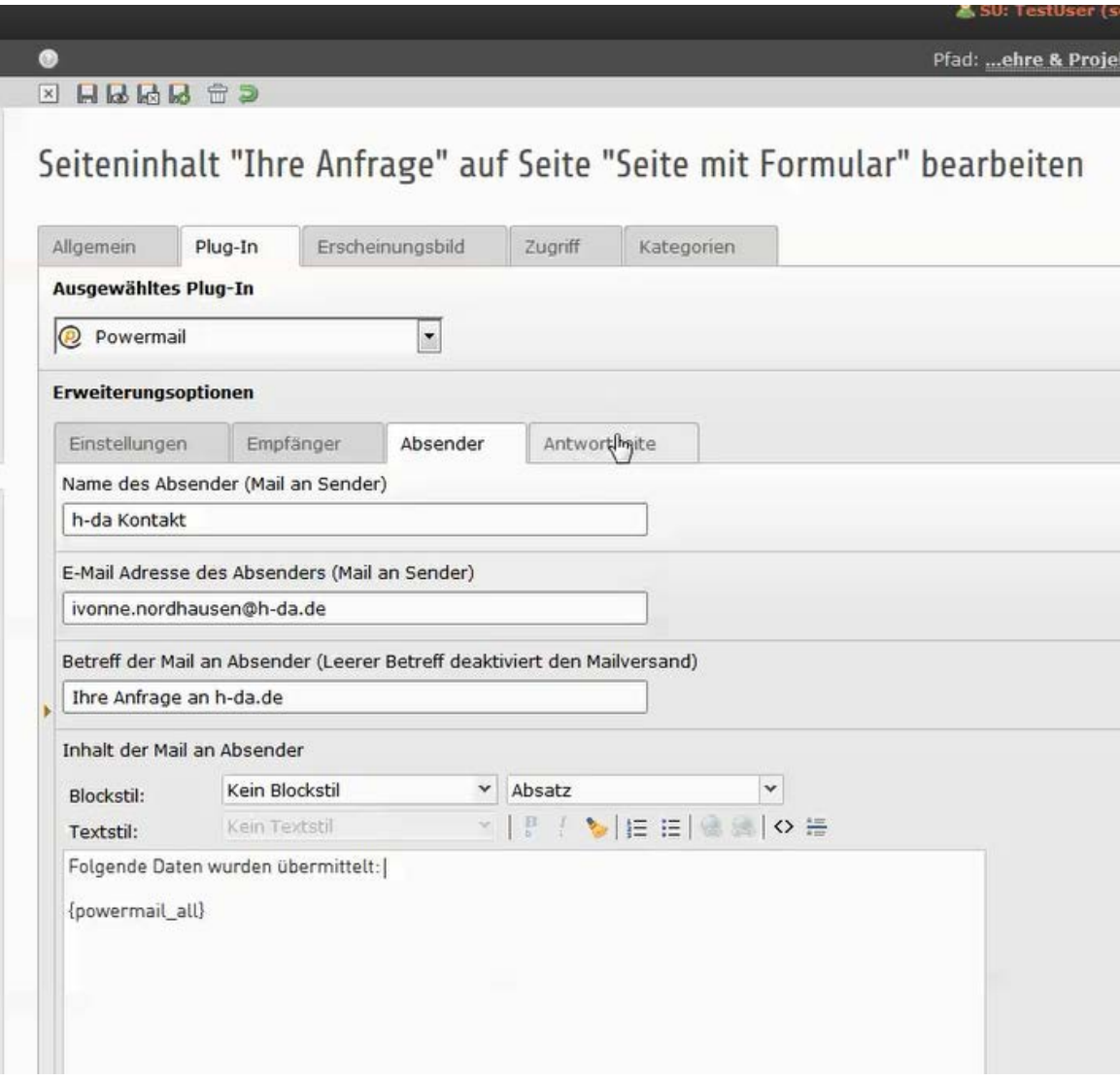

2

3

4

5

6

7

### **2. Powermail Plug-In konfigurieren**

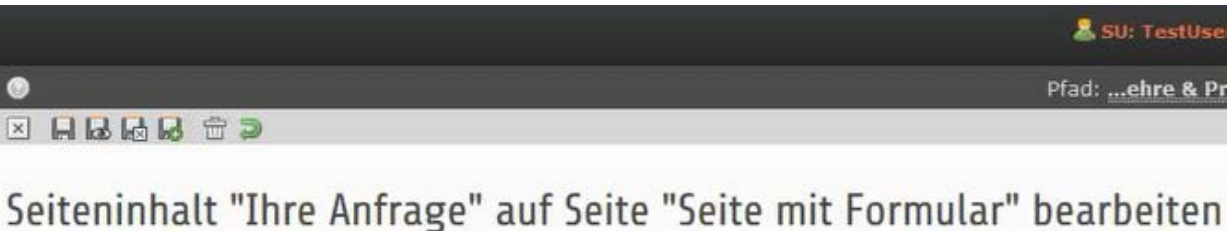

Plug-In Erscheinungsbild Zugriff Allgemein Kategorien Ausgewähltes Plug-In  $\vert \cdot \vert$ powermail **Erweiterungsoptionen** Einstellungen Empfänger Absender Antwortseite **Text auf Antwortseite**  $\checkmark$ Absatz  $\checkmark$ Kein Blockstil Blockstil: VEEG OF  $\mathbf{B}$  $\forall$ Kein Textstil Textstil: Vielen Dank für Ihre Anfrage! Wir werden uns schnellstmöglich bei Ihnen melden. powermail all

#### **2. Formularfelder anlegen**

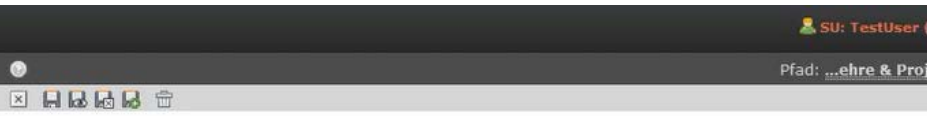

Formulare "KontaktBeispiel" auf Seite "Seite mit Formular" bearbeiten

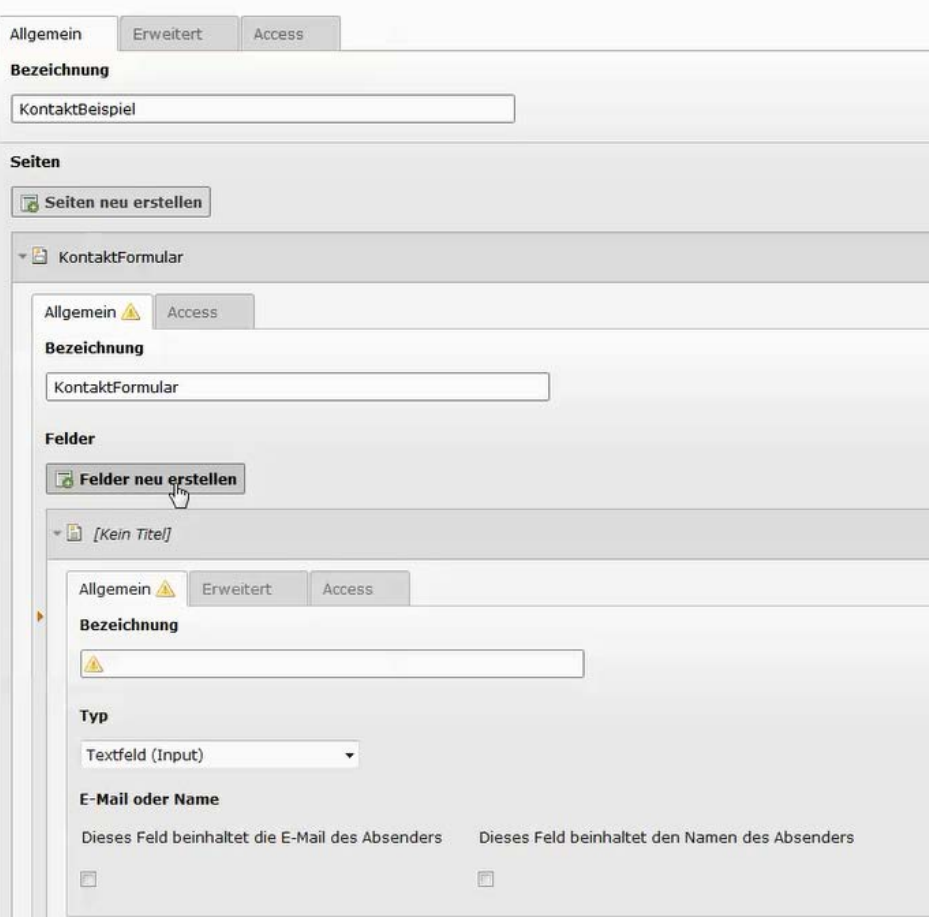

IT-Dienste- und - Anwendungen Hochschule Darmstadt www.h-da.de

Ivonne Nordhausen [IT-Dienste- und -Anwendungen

#### $h_d$

#### **2. Formularfelder anlegen: Auswahl**

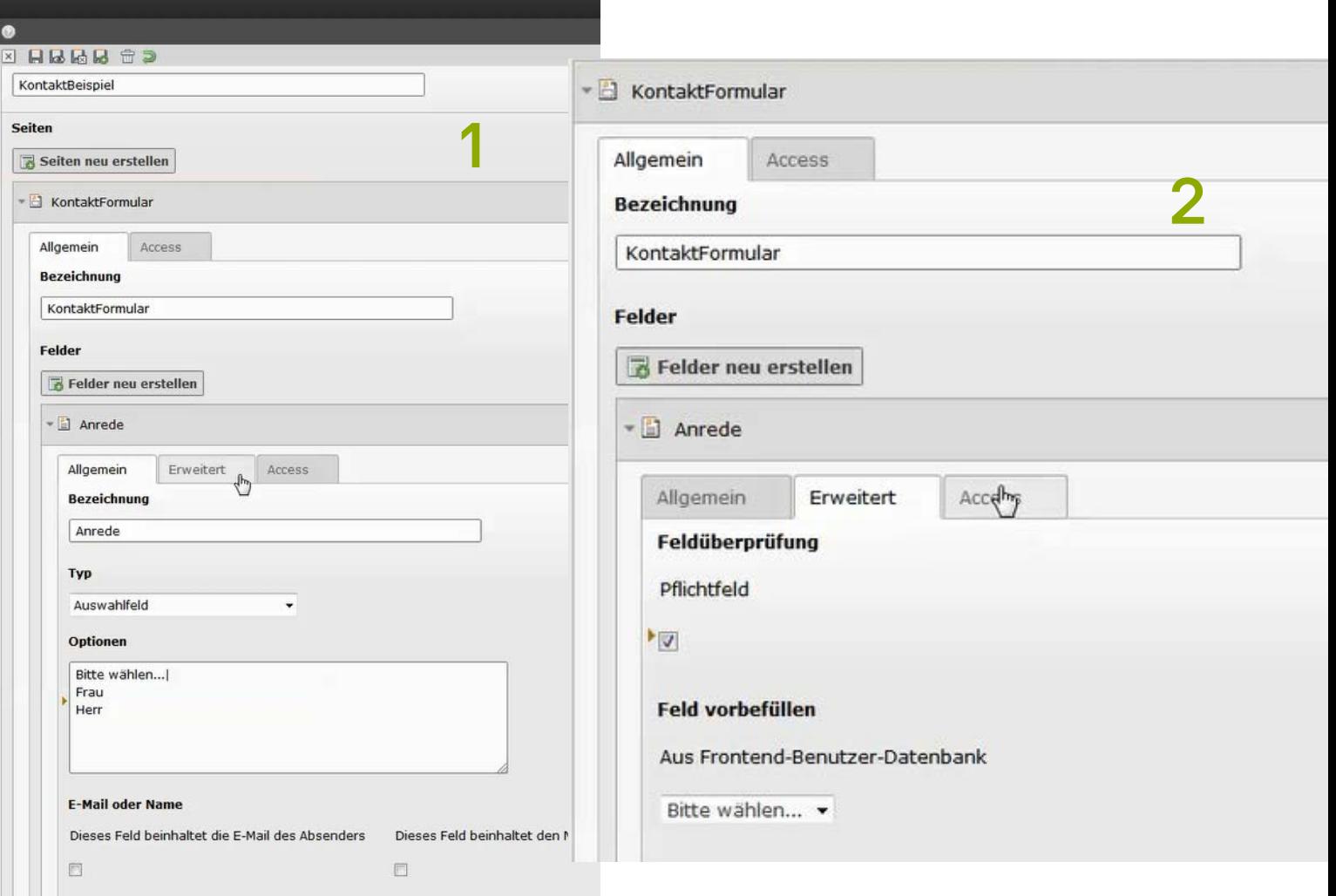

#### $h_d$

1

2

3

4

5

6

7

### **2. Formularfelder anlegen: E-Mail**

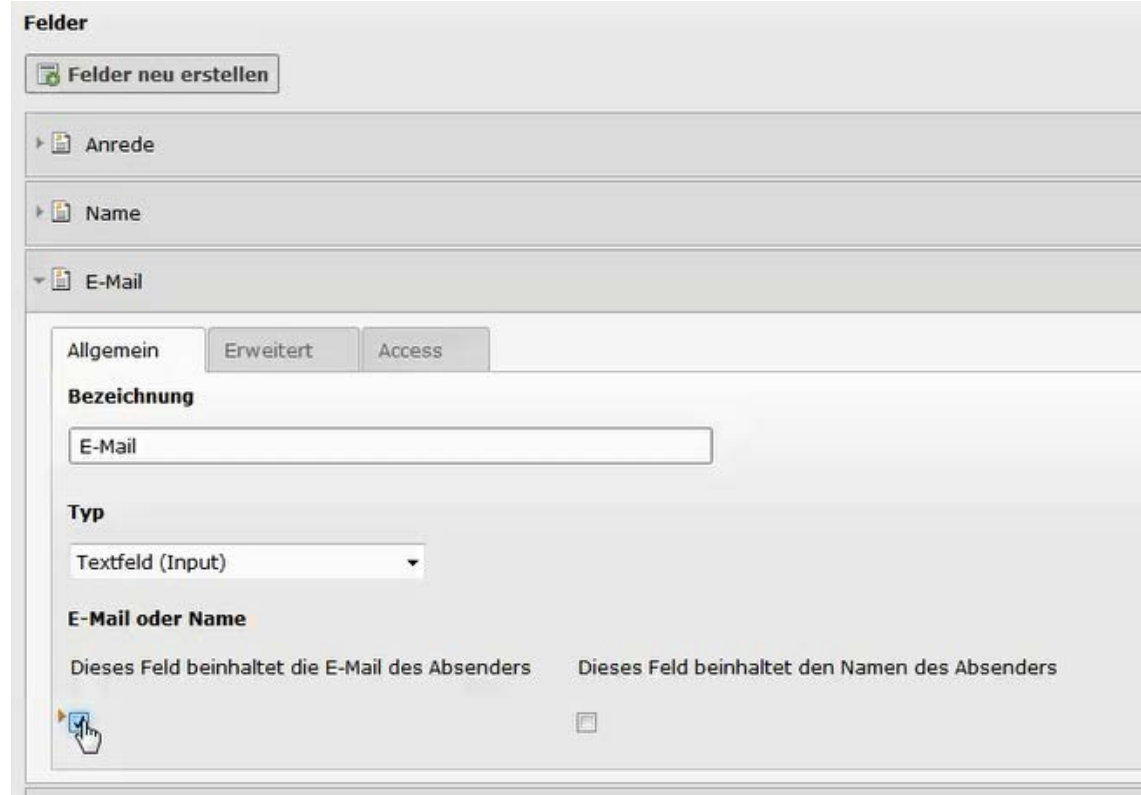

Das E-Mail Feld muss um das Auswahlfeld "Dieses Feld beinhaltet die E-Mail des Absenders" versehen werden

#### **2. Formularfelder anlegen: Textfeld**

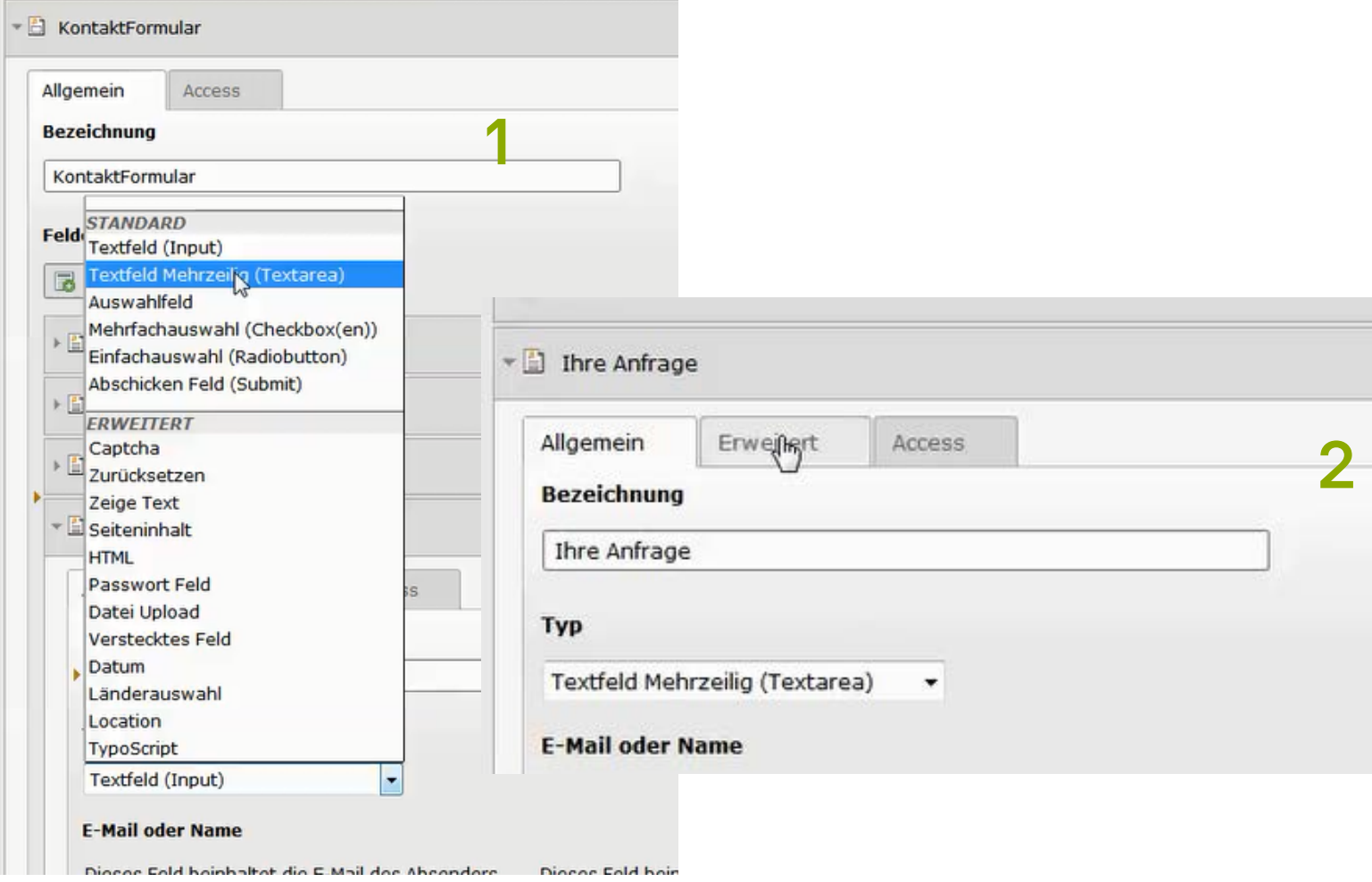

IT-Dienste- und - Anwendungen Hochschule Darmstadt www.h-da.de

Ivonne Nordhausen [IT-Dienste- und -Anwendungen

#### $h_d$

### **2. Formularfelder anlegen: Submit**

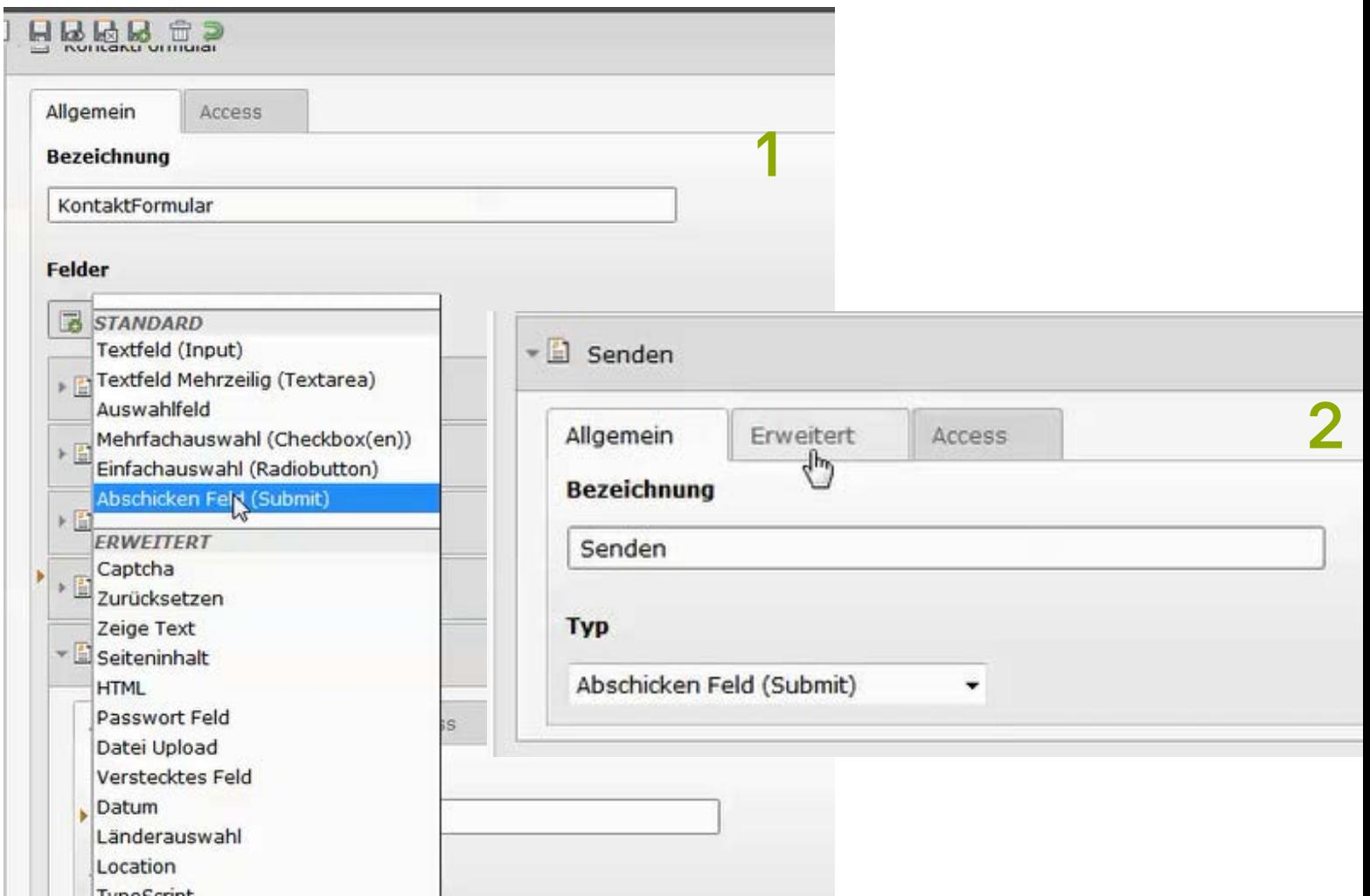

IT-Dienste- und - Anwendungen Hochschule Darmstadt www.h-da.de

Ivonne Nordhausen [IT-Dienste- und -Anwendungen

2

3

4

5

6

7

#### **2. Formularfelder anlegen: Zeige Text**

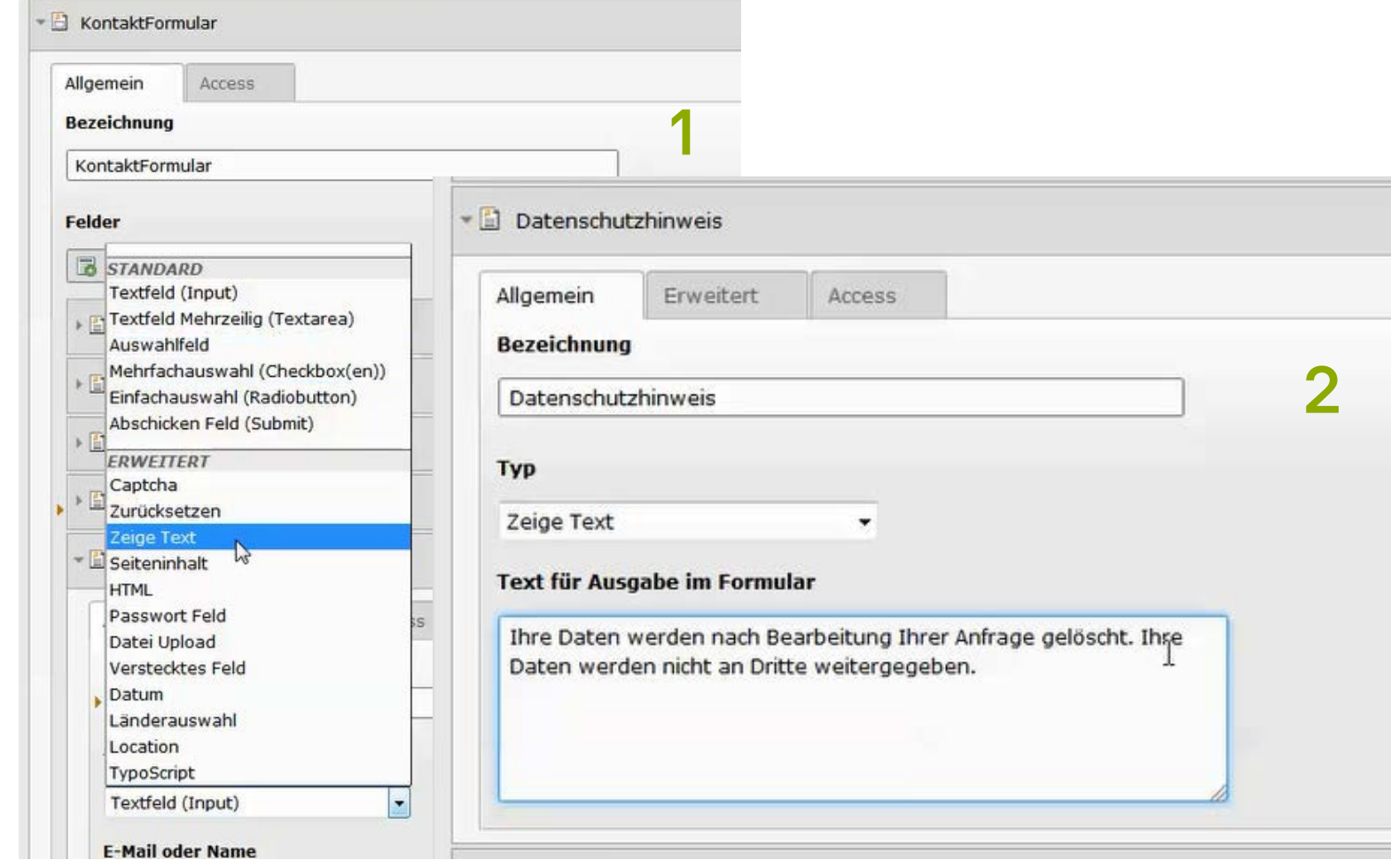

#### $h_d$

#### **2. Formularfelder anlegen: Radiobutton**

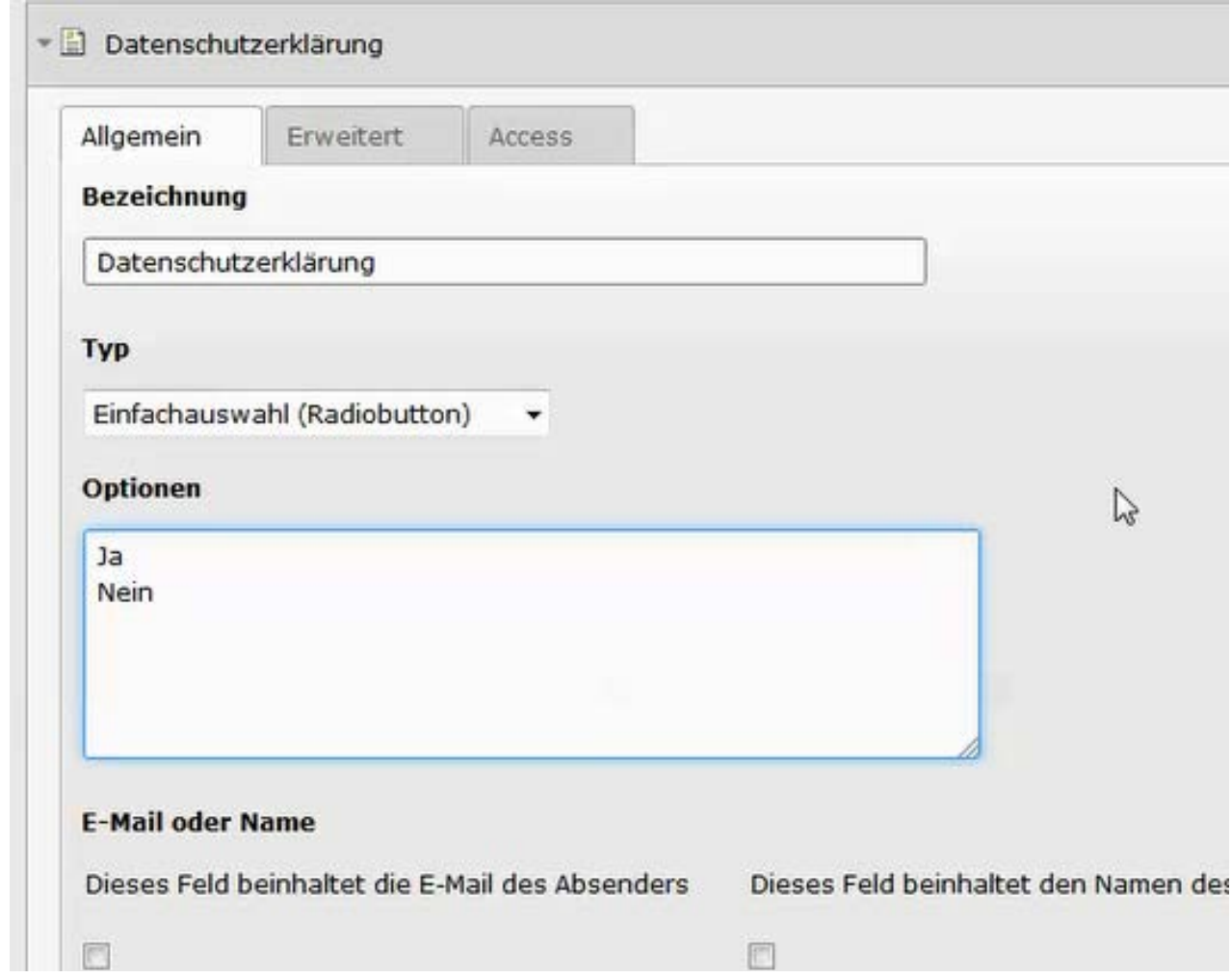

#### **2. Formularfelder anlegen: Checkbox**

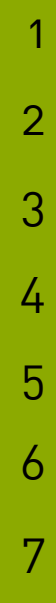

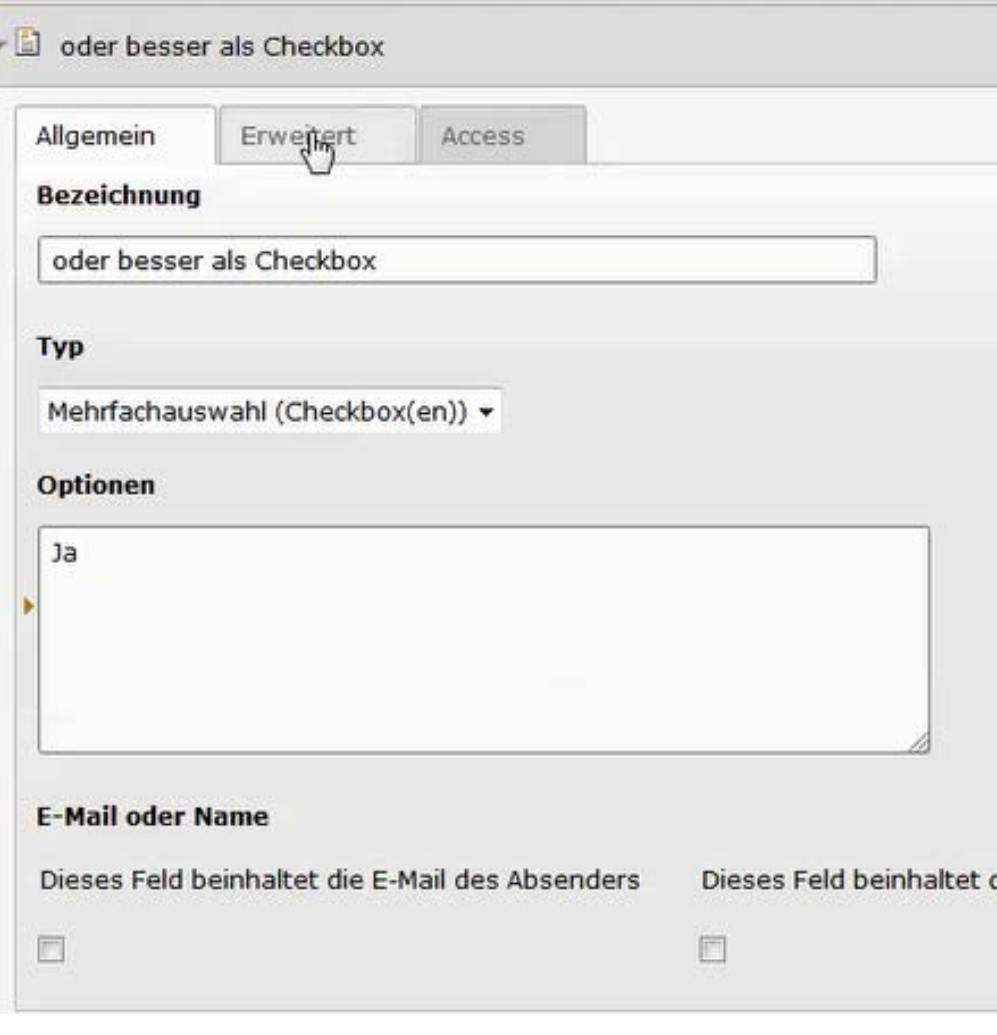

2

3

4

5

6

7

# **2. Mails konfigurieren: Empfänger**

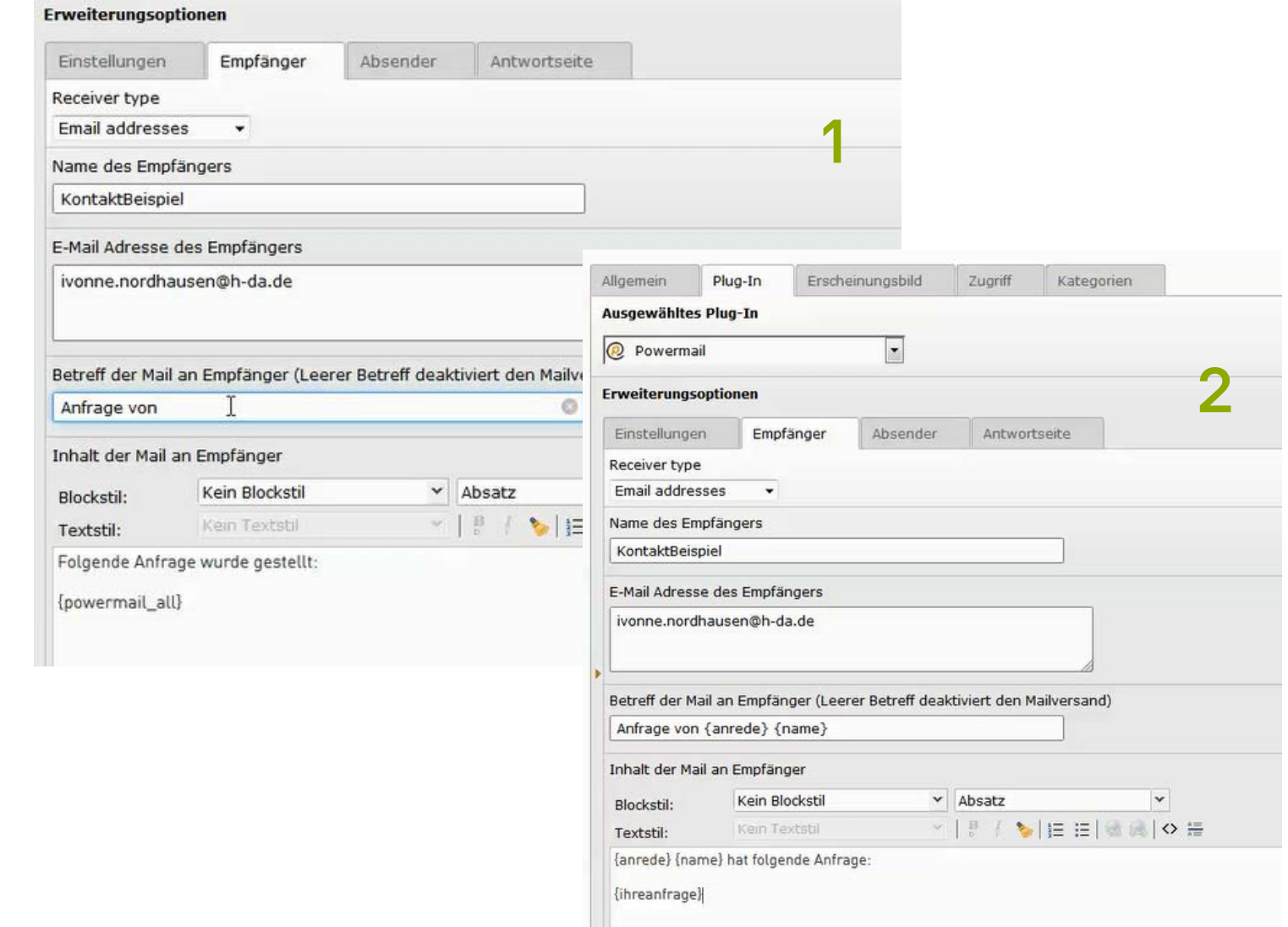

#### h da

1

 $\overline{\mathcal{L}}$ 

3

4

5

6

7

#### **3. Daten exportieren**

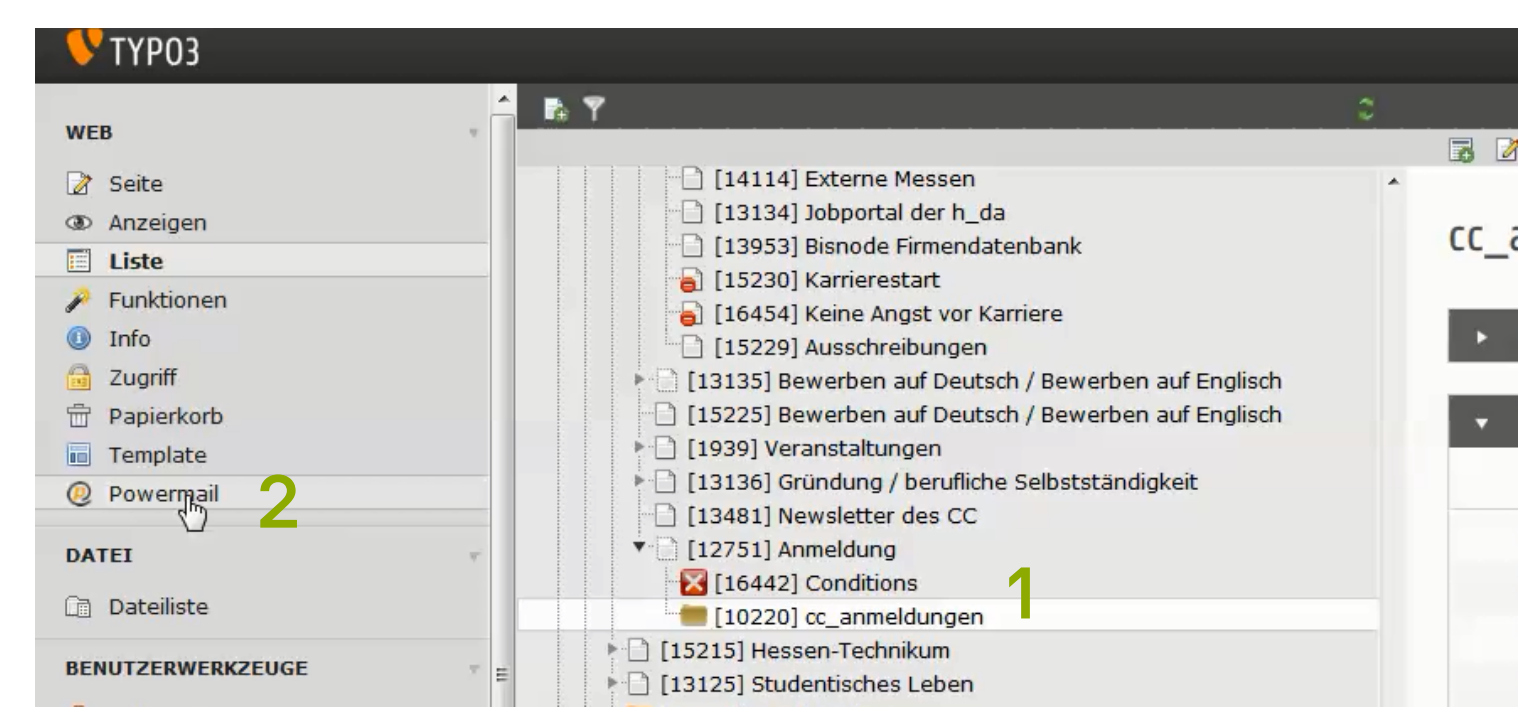

- Datensatzordner auswählen (1)
- **Ansicht "Powermail" wechseln (2)**

### **3. Daten exportieren: Einstellungen**

#### $\lceil \cdot \rceil$  Erweiterte Export-Einstellungen

 $\sqrt{2}$ 

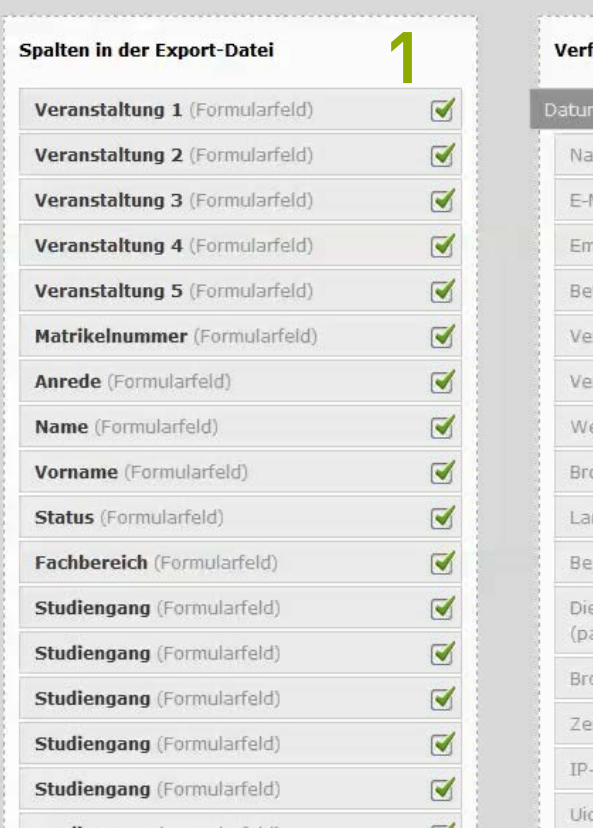

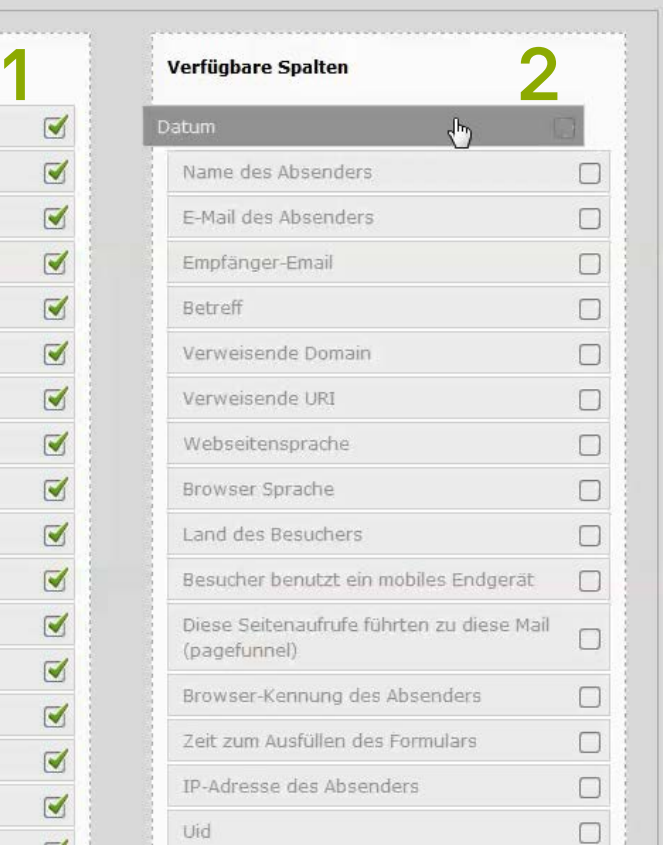

- Angebote Exportfelder (Standard) (1)
- Weitere Felder zum Export (2)
- Verschieben mittels Drag & Drop (Mauszeiger)

2

3

4

5

6

7

### **3. Daten exportieren: Einstellungen**

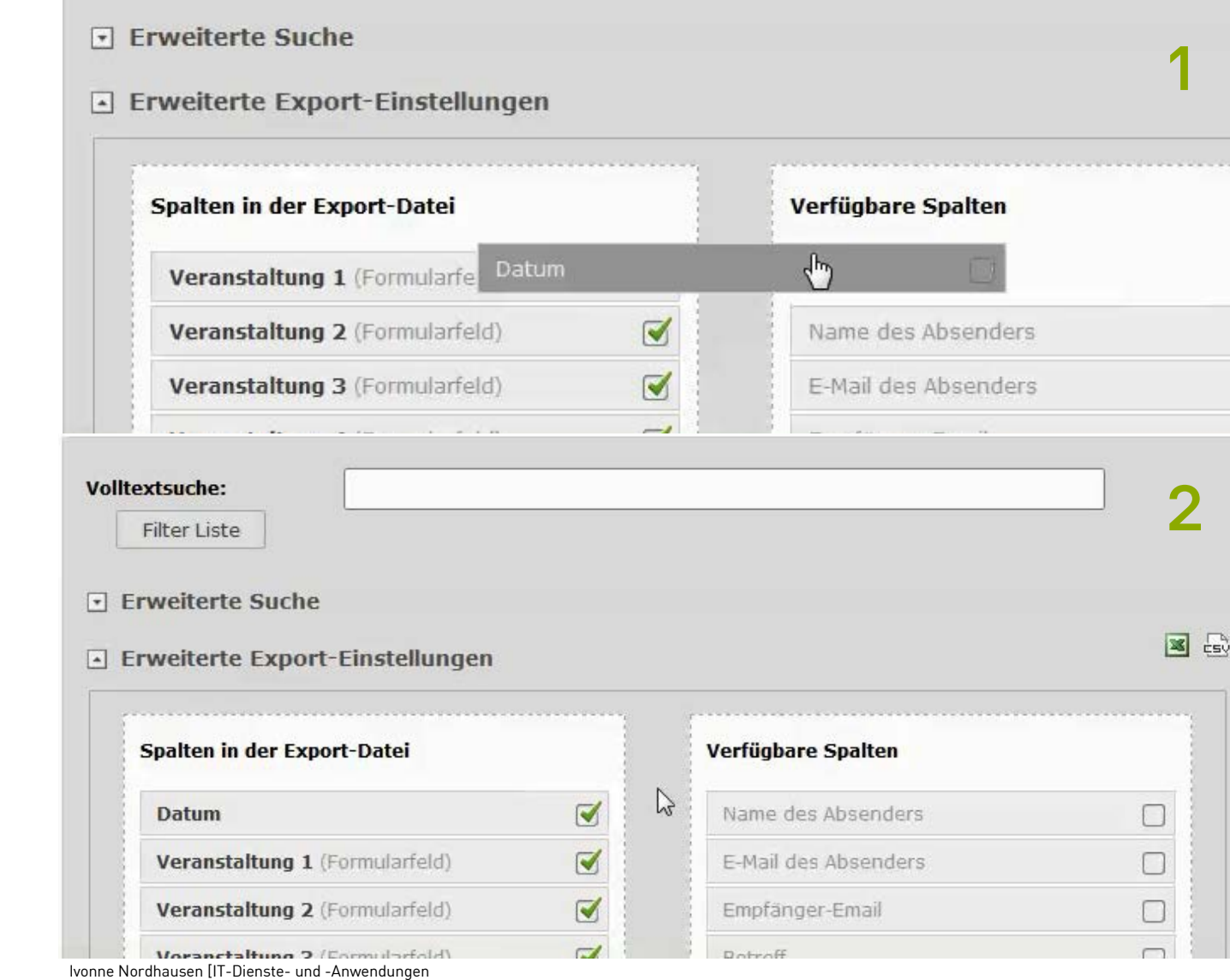

 $h_d$ 

1

2

3

4

5

6

7

# **3. Daten exportieren: Suche & Datumsfilter**

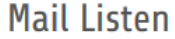

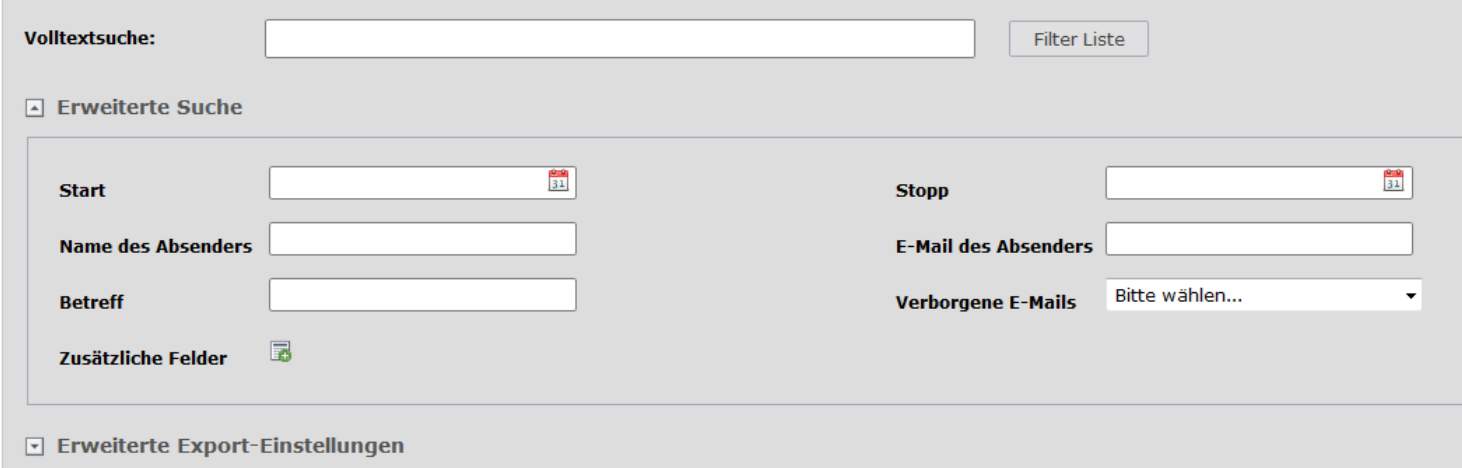

#### **3. Daten exportieren**

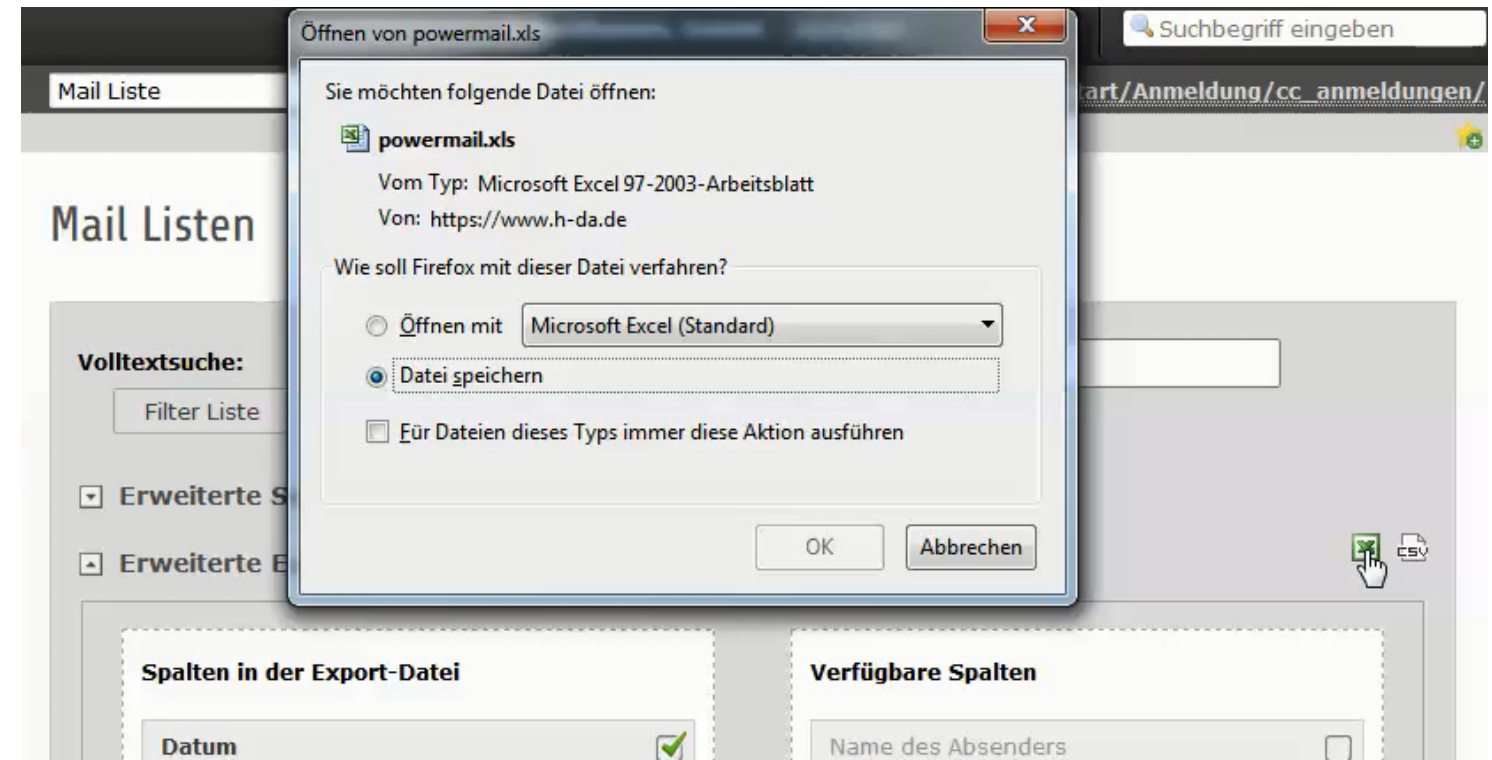

IT-Dienste- und - Anwendungen Hochschule Darmstadt www.h-da.de

Ivonne Nordhausen [IT-Dienste- und -Anwendungen

2

3

4

5

6

7

#### **4. Fragen**

- h-da.de/webdienste
- https://www.h-da.de/intranet/servicebereiche/itdienstleistungen/fuer-lehre-projekte/webdienste/typo3-tutorials/
- Tutorials zu
	- Daten exportieren: https://www.hda.de/fileadmin/h\_da/Intranet/ITDuA/Anleitungen/TYPO3Schulung en/Videos/Powermail-Datenexport-erstellen.mp4
	- Daten (Mails) löschen: https://www.hda.de/fileadmin/h\_da/Intranet/ITDuA/Anleitungen/TYPO3Schulung en/Videos/Powermail-Mails-loeschen.mp4

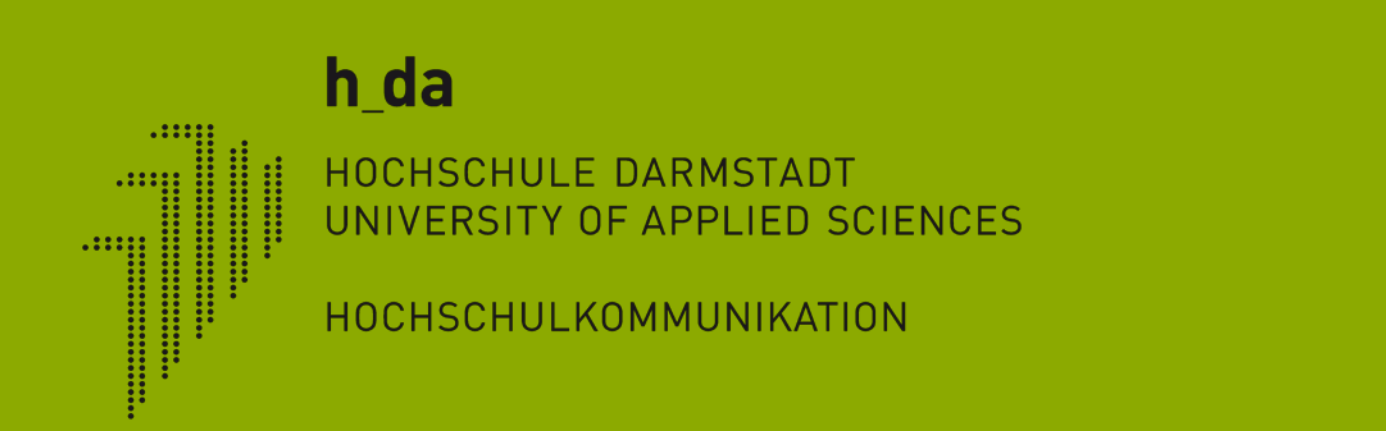

# **Vielen Dank für Ihre Aufmerksamkeit**

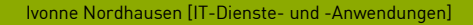